# TeSys GV4PEM / GV4PB Appareils de protection moteur Guide utilisateur

Schneider

09/2019

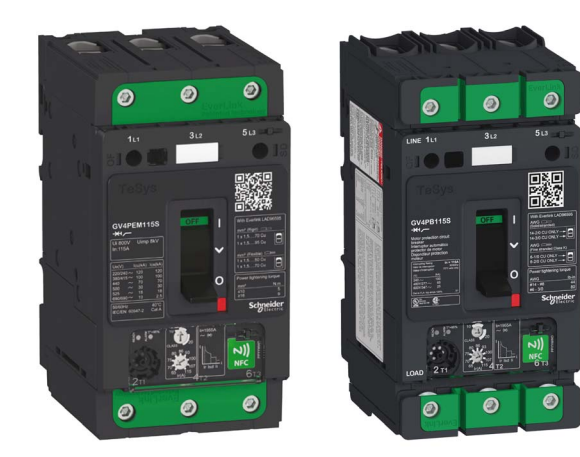

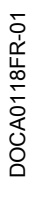

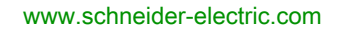

Le présent document comprend des descriptions générales et/ou des caractéristiques techniques des produits mentionnés. Il ne peut pas être utilisé pour définir ou déterminer l'adéquation ou la fiabilité de ces produits pour des applications utilisateur spécifiques. Il incombe à chaque utilisateur ou intégrateur de réaliser l'analyse de risques complète et appropriée, l'évaluation et le test des produits pour ce qui est de l'application à utiliser et de l'exécution de cette application. Ni la société Schneider Electric ni aucune de ses sociétés affiliées ou filiales ne peuvent être tenues pour responsables de la mauvaise utilisation des informations contenues dans le présent document. Si vous avez des suggestions, des améliorations ou des corrections à apporter à cette publication, veuillez nous en informer.

Vous acceptez de ne pas reproduire, excepté pour votre propre usage à titre non commercial, tout ou partie de ce document et sur quelque support que ce soit sans l'accord écrit de Schneider Electric. Vous acceptez également de ne pas créer de liens hypertextes vers ce document ou son contenu. Schneider Electric ne concède aucun droit ni licence pour l'utilisation personnelle et non commerciale du document ou de son contenu, sinon une licence non exclusive pour une consultation « en l'état », à vos propres risques. Tous les autres droits sont réservés.

Toutes les réglementations locales, régionales et nationales pertinentes doivent être respectées lors de l'installation et de l'utilisation de ce produit. Pour des raisons de sécurité et afin de garantir la conformité aux données système documentées, seul le fabricant est habilité à effectuer des réparations sur les composants.

Lorsque des équipements sont utilisés pour des applications présentant des exigences techniques de sécurité, suivez les instructions appropriées.

La non-utilisation du logiciel Schneider Electric ou d'un logiciel approuvé avec nos produits matériels peut entraîner des blessures, des dommages ou un fonctionnement incorrect.

Le non-respect de cette consigne peut entraîner des lésions corporelles ou des dommages matériels.

© 2019 Schneider Electric. Tous droits réservés.

## Table des matières

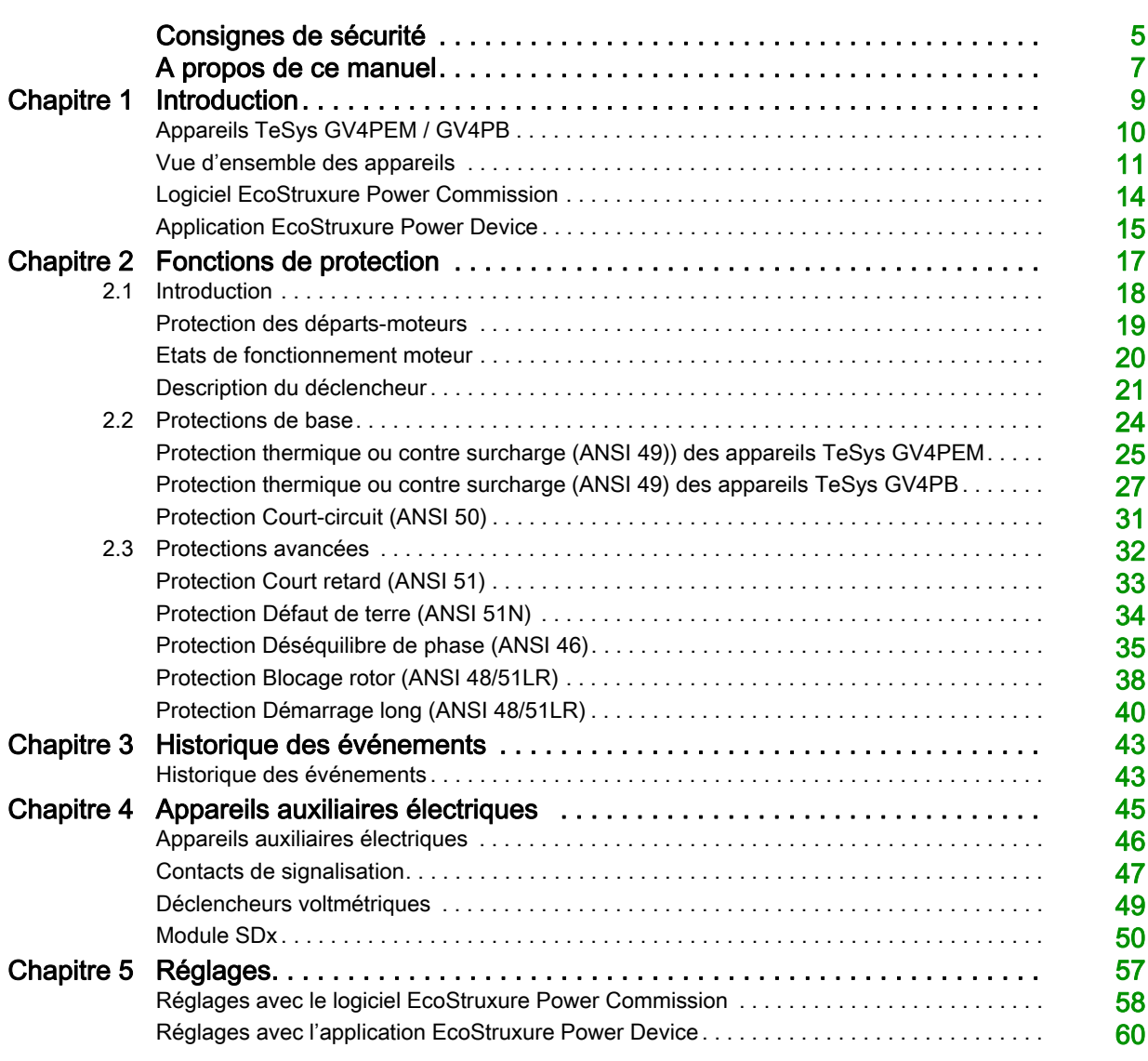

## <span id="page-4-0"></span>Consignes de sécurité

### Informations importantes

#### AVIS

Lisez attentivement ces instructions et examinez le matériel pour vous familiariser avec l'appareil avant de tenter de l'installer, de le faire fonctionner, de le réparer ou d'assurer sa maintenance. Les messages spéciaux suivants que vous trouverez dans cette documentation ou sur l'appareil ont pour but de vous mettre en garde contre des risques potentiels ou d'attirer votre attention sur des informations qui clarifient ou simplifient une procédure.

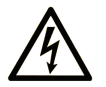

La présence de ce symbole sur une étiquette "Danger" ou "Avertissement" signale un risque d'électrocution qui provoquera des blessures physiques en cas de non-respect des consignes de sécurité.

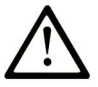

Ce symbole est le symbole d'alerte de sécurité. Il vous avertit d'un risque de blessures corporelles. Respectez scrupuleusement les consignes de sécurité associées à ce symbole pour éviter de vous blesser ou de mettre votre vie en danger.

## **DANGER**

DANGER signale un risque qui, en cas de non-respect des consignes de sécurité, provoque la mort ou des blessures graves.

## **AVERTISSEMENT**

AVERTISSEMENT signale un risque qui, en cas de non-respect des consignes de sécurité, peut provoquer la mort ou des blessures graves.

## A ATTENTION

ATTENTION signale un risque qui, en cas de non-respect des consignes de sécurité, peut provoquer des blessures légères ou moyennement graves.

## **AVIS**

AVIS indique des pratiques n'entraînant pas de risques corporels.

#### REMARQUE IMPORTANTE

L'installation, l'utilisation, la réparation et la maintenance des équipements électriques doivent être assurées par du personnel qualifié uniquement. Schneider Electric décline toute responsabilité quant aux conséquences de l'utilisation de ce matériel.

Une personne qualifiée est une personne disposant de compétences et de connaissances dans le domaine de la construction, du fonctionnement et de l'installation des équipements électriques, et ayant suivi une formation en sécurité leur permettant d'identifier et d'éviter les risques encourus.

#### CONSIGNE DE SECURITE

## **A A DANGER**

### RISQUE D'ÉLECTROCUTION, D'EXPLOSION OU D'ARC ÉLECTRIQUE

- Portez un équipement de protection individuelle adapté et respectez les consignes de sécurité électrique. Consultez le document NFPA 70E, CSA Z462, NOM 029-STPS ou leur équivalent local.
- L'installation et l'entretien de cet appareil doivent être effectués par du personnel qualifié.
- Coupez toutes les alimentations de cet appareil avant de travailler sur ou dans celui-ci.
- Utilisez toujours un dispositif de détection de tension ayant une valeur nominale appropriée pour vous assurer que l'alimentation est coupée.
- Replacez tous les dispositifs, les portes et les capots avant de mettre l'appareil sous tension.
- Faites attention aux dangers potentiels et inspectez soigneusement la zone de travail pour vérifier qu'aucun outil ou objet n'a été laissé à l'intérieur de l'appareil.

Le non-respect de ces instructions provoquera la mort ou des blessures graves.

## <span id="page-6-0"></span>A propos de ce manuel

### Présentation

#### Objectif du document

Ce guide fournit aux utilisateurs, aux installateurs et au personnel de maintenance les informations techniques nécessaires pour utiliser :

- Les appareils TeSys™ GV4PEM conformément aux normes IEC/EN et UL/CSA :
	- Dans les normes IEC/EN, les appareils TeSys GV4PEM sont des disjoncteurs moteur o Dans les normes UL/CSA, les appareils TeSys GV4PEM sont des protections moteur.
- Les disjoncteurs de protection moteur TeSys™ GV4PB conformément à la norme UL489.

Dans ce guide, le terme *appareil* recouvre les équipements suivants :

- Disioncteurs moteur
- Protections moteur
- Disjoncteurs de protection moteur

#### Champ d'application

Ce document s'applique aux appareils TeSys GV4PEM et TeSys GV4PB.

#### Informations en ligne

Le contenu de ce document peut être mis à jour à tout moment. Schneider Electric recommande de disposer en permanence de la version la plus récente, disponible sur le site [www.schneider-electric.com](https://www.schneider-electric.com).

Les caractéristiques techniques des équipements décrits dans ce document sont également fournies en ligne. Pour accéder à ces informations en ligne :

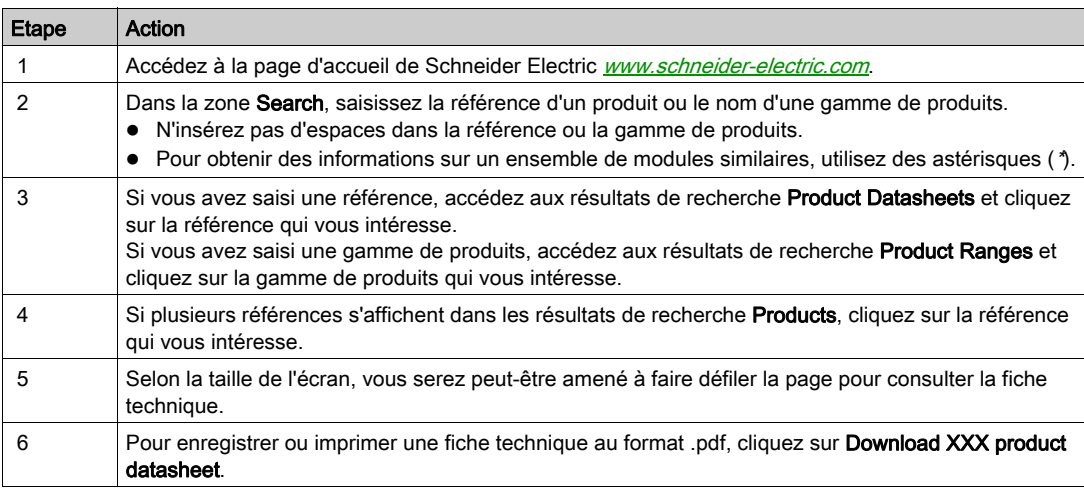

Les caractéristiques présentées dans ce document devraient être identiques à celles fournies en ligne. Toutefois, en application de notre politique d'amélioration continue, nous pouvons être amenés à réviser le contenu du document afin de le rendre plus clair et plus précis. Si vous constatez une différence entre le document et les informations fournies en ligne, utilisez ces dernières en priorité.

#### <span id="page-6-1"></span>Documents à consulter

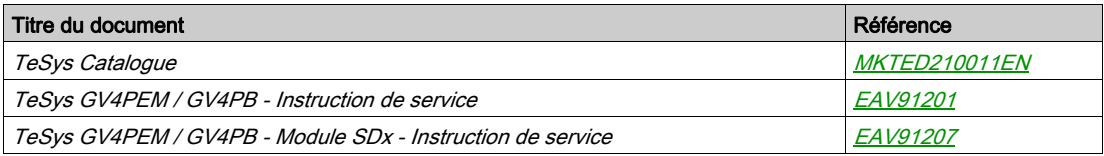

Vous pouvez télécharger ces documents techniques ainsi que d'autres informations techniques à partir de notre site Web [www.schneider-electric.com](https://www.schneider-electric.com).

### Marques commerciales

Toutes les marques appartiennent à Schneider Electric Industries SAS ou à ses filiales.

## Contenu de ce chapitre

<span id="page-8-0"></span>Ce chapitre contient les sujets suivants :

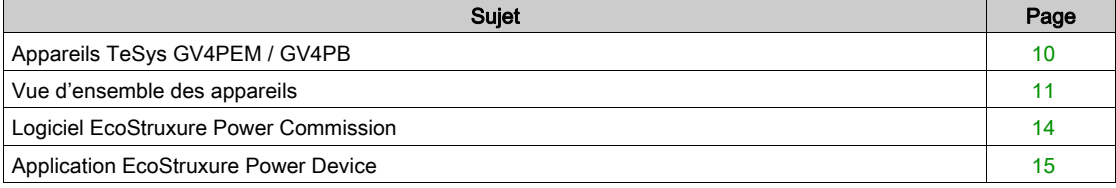

## <span id="page-9-1"></span><span id="page-9-0"></span>Appareils TeSys GV4PEM / GV4PB

#### Vue d'ensemble des appareils TeSys GV4PEM

Les appareils TeSys GV4PEM génèrent des courants nominaux de 2 à 115 A pour des systèmes d'alimentation CA jusqu'à 690 VCA (norme IEC).

Les appareils TeSys GV4PEM ont les caractéristiques suivantes :

- 3 pôles
- Classes de déclenchement 10E et 20E
- Les accessoires suivants sont des options qui peuvent être installées sur site :
	- o Terminaisons
	- Mécanismes d'ouverture
	- Déclencheurs voltmétriques
	- Contacts auxiliaires
	- Accessoires d'isolation
	- o Accessoires de verrouillage
- Pouvoirs de coupure :
	- 25, 50, 100 kA à 415 VCA (norme IEC)
	- 18, 35, 65 kA à 480 VCA (norme UL)
- Conformité à :
	- O Norme IEC/EN 60947-2
	- Norme IEC/EN 60947-4-1
	- O Norme UL/CSA 60947-4-1

#### Vue d'ensemble des appareils TeSys GV4PB

Les appareils TeSys GV4PB génèrent des courants nominaux de 2 à 115 A pour des systèmes d'alimentation CA jusqu'à 600 Y/347 V.

Les appareils TeSys GV4PB ont les caractéristiques suivantes :

- 3 pôles
- Classes de déclenchement 10 et 20
- Les accessoires suivants sont des options qui peuvent être installées sur site :
	- Terminaisons
	- Mécanismes d'ouverture
	- Déclencheurs voltmétriques
	- Contacts auxiliaires
	- Accessoires d'isolation
	- o Accessoires de verrouillage
- Pouvoirs de coupure : 18, 35, 65 kA à 480 Y/277 V
- Conformité à :
	- O Normes UL 489 et CSA-C22.2 No. 5, avec leurs suppléments SH et SE
	- O Norme IEC/EN 60947-4-1

### <span id="page-10-1"></span><span id="page-10-0"></span>Vue d'ensemble des appareils

#### Description des appareils

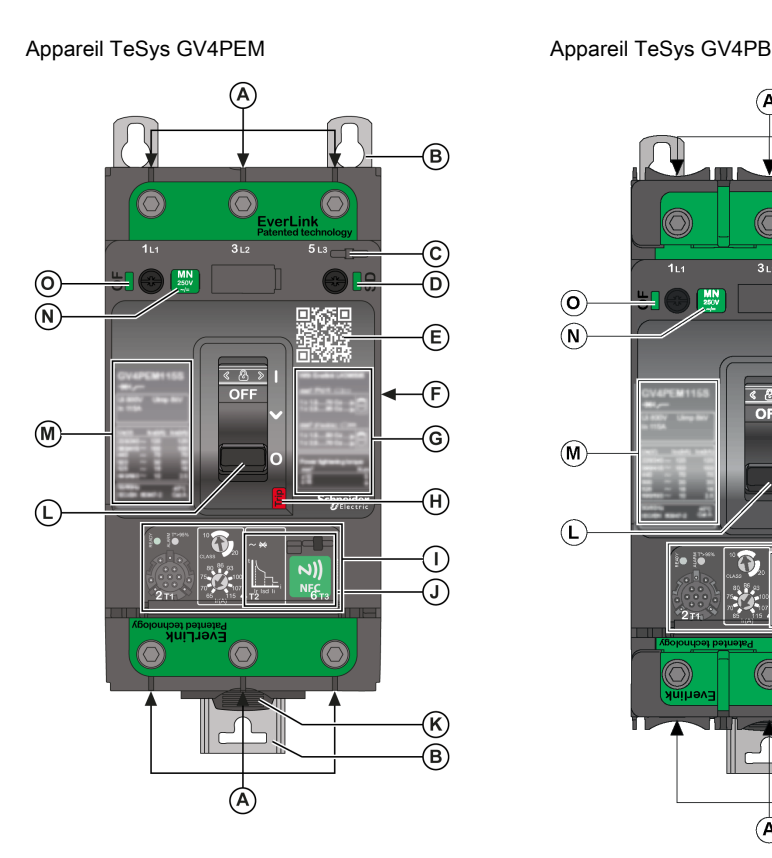

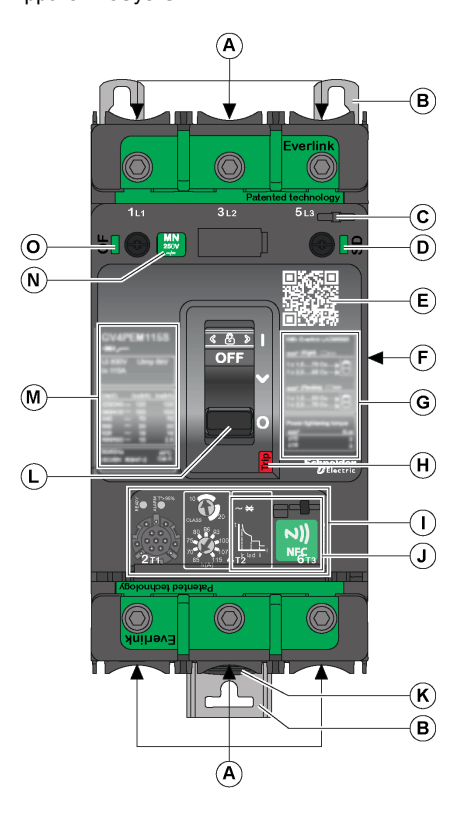

- A Raccordement de puissance (bornier à cage EverLink™, borne pour cosses et barres)
- B Pieds de montage du panneau
- C Plombage du plastron<br>D Indicateur de présence
- Indicateur de présence contact SD
- E Code QR d'informations sur l'appareil
- F Étiquettes des caractéristiques de l'appareil et des accessoires
- G Information sur les terminaisons
- H Bouton de déclenchement
- I Déclencheur [\(voir](#page-20-0) page 21)
- J Zone de communication sans fil NFC
- K Verrou de rail DIN
- L Maneton<br>M Caractéri
- Caractéristiques et référence du produit. marques de certification et pouvoirs de coupure CEI/EN
- N Indicateur de présence MN ou MX
- O Indicateur de présence contact OF
- 

#### Code QR

Numérisez le code QR pour obtenir plus d'informations sur l'appareil fournies par le site web Schneider Electric. Pour numériser le code QR, utilisez un smartphone équipé d'une caméra et d'un lecteur de code QR

#### Accessoires

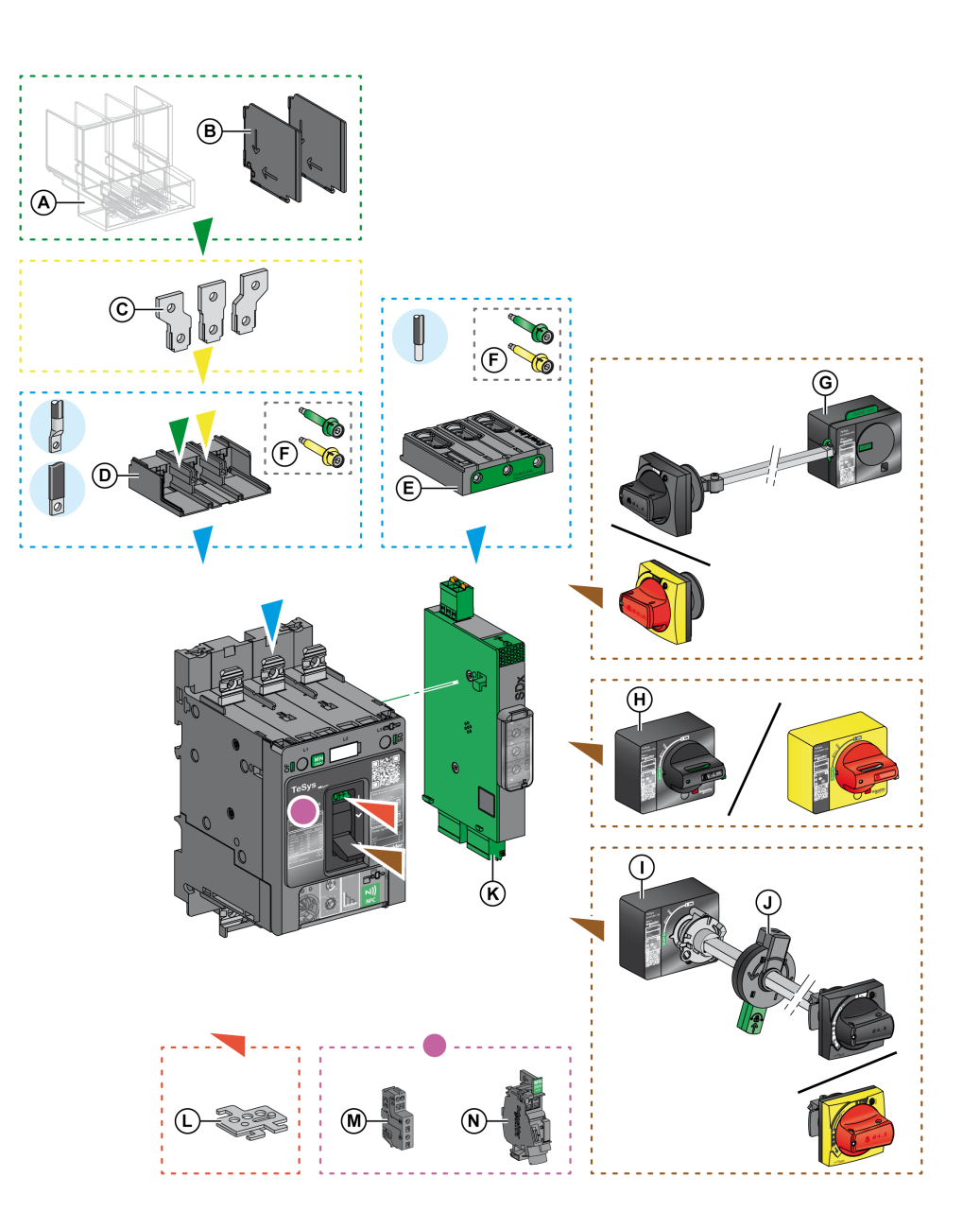

- A Cache-borne long<br>B Séparateurs de ph
- Séparateurs de phases
- C Epanouisseurs
- D Connecteur de bornes pour cosses à sertir et barres
- E Connecteur EverLink<br>F Embouts sécables lim
- **F** Embouts sécables limiteur de couple<br>**G** Commande rotative latérale
- Commande rotative latérale
- H Commande rotative directe
- I Commande rotative prolongée
- J Poignée d'axe porte ouverte
- K Module SDx [\(voir](#page-49-0) page 50)
- L Verrouillage amovible de maneton (fermé seulement)
- M Contact auxiliaire OF ou SD
- N Déclencheur voltmétrique MN ou MX

#### Accessoires de plombage

Les accessoires de plombage suivants contribuent à empêcher toute modification de l'appareil sans autorisation.

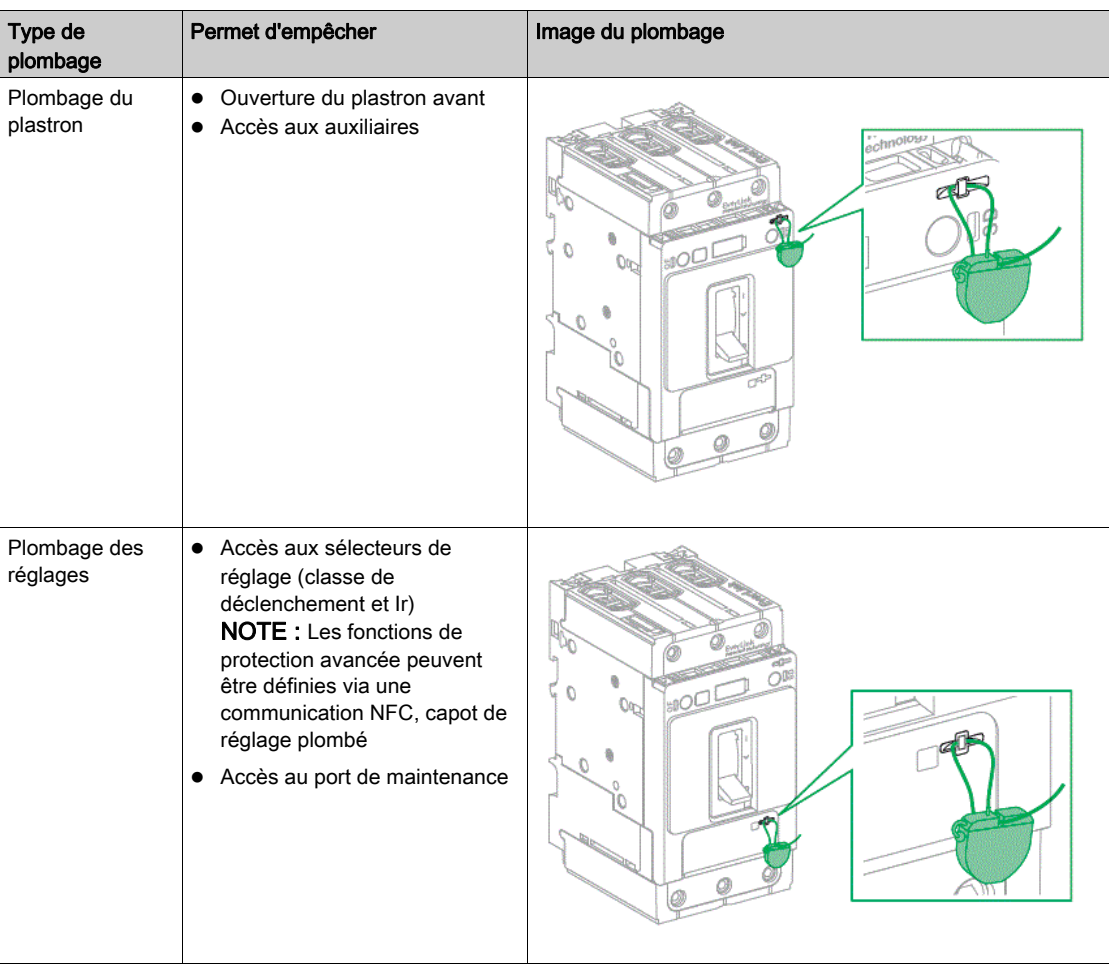

## <span id="page-13-1"></span><span id="page-13-0"></span>Logiciel EcoStruxure Power Commission

#### Vue d'ensemble

EcoStruxure™ Power Commission est le nouveau nom du logiciel Ecoreach.

Le logiciel EcoStruxure Power Commission vous aide à gérer un projet, au cours de toutes les phases de son cycle de vie : validation, mise en service et maintenance. Les fonctions innovantes de ce logiciel fournissent des moyens simples de configurer, tester et mettre en service les dispositifs électriques intelligents.

EcoStruxure Power Commission détecte automatiquement les dispositifs intelligents et vous permet d'ajouter des dispositifs pour une configuration aisée. De plus, au cours du fonctionnement des tableaux, il est très facile d'identifier la moindre modification dans les réglages, ce qui permet la continuité du système au cours des phases de fonctionnement et de maintenance.

Le logiciel EcoStruxure Power Commission permet de configurer les appareils TeSys GV4PEM / GV4PB.

Pour plus d'informations, consultez le document EcoStruxure Power Commission Online Help.

Le logiciel EcoStruxure Power Commission est disponible sur **[www.schneider-electric.com](http://www.schneider-electric.com/).** 

#### Fonctionnalités clés

Le logiciel EcoStruxure Power Commission permet d'exécuter les actions suivantes pour les appareils et modules pris en charge :

- Créer des projets par détection d'appareils.
- Enregistrer les projets EcoStruxure Power Commission dans le répertoire Cloud de EcoStruxure Power Commission.
- Télécharger des réglages sur ou depuis l'appareil.
- Comparer les réglages du projet à ceux de l'appareil.
- Générer et imprimer le rapport sur les réglages de l'appareil.

#### Logiciel EcoStruxure Power Commission et appareils TeSys GV4PEM / GV4PB

Utilisez le logiciel EcoStruxure Power Commission pour accéder aux informations suivantes :

- Informations sur les appareils
- Affichage des réglages de protection
- Configuration des fonctions de protection avancées

Pour plus d'informations sur l'utilisation du logiciel, consultez le chapitre Réglages [\(voir](#page-56-0) page 57).

## <span id="page-14-1"></span><span id="page-14-0"></span>Application EcoStruxure Power Device

#### Introduction

L'application mobile Application EcoStruxure™ Power Device fournit les informations et les fonctionnalités nécessaires pour assurer l'exploitation et la maintenance des appareils d'une architecture EcoStruxure.

Elle vous permet de vous connecter aux appareils Schneider Electric suivants :

- Disjoncteurs moteur TeSys GV4PEM / GV4PB
- Disjoncteurs MasterPact MTZ
- Relais de protection Easergy P3

#### Téléchargement de l'application

- L'application EcoStruxure Power Device peut être téléchargée comme suit :
- En lisant le code QR sur la face avant des appareils TeSys GV4PEM / GV4PB pour accéder à la page web du produit. Cliquez sur le lien pour accéder à Google Play Store et télécharger l'application EcoStruxure Power Device.
- Sur Google Play Store pour les smartphones Android.

L'application EcoStruxure Power Device est optimisée pour un écran de 127 mm (5 in).

#### Utilisation de l'application

La connexion à l'application EcoStruxure Power Device par NFC vous permet de :

- Lire les informations relatives à l'appareil.
- Lire et modifier les réglages de protection avancée.
- Enregistrer les réglages de protection avancée et les stocker sur l'appareil.
- Gérer l'historique des déclenchements et des alarmes.

Pour plus d'informations sur l'utilisation de l'application, consultez le chapitre Réglages [\(voir](#page-59-0) page 60).

## Contenu de ce chapitre

<span id="page-16-0"></span>Ce chapitre contient les sous-chapitres suivants :

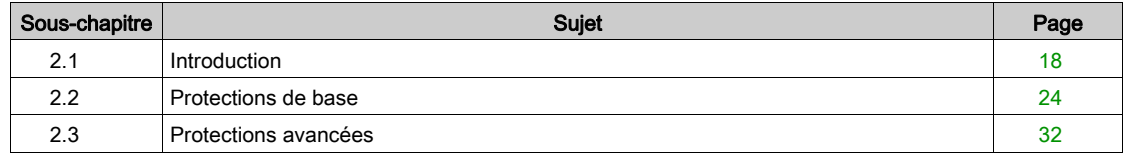

## <span id="page-17-1"></span><span id="page-17-0"></span>Sous-chapitre 2.1 Introduction

#### Contenu de ce sous-chapitre

Ce sous-chapitre contient les sujets suivants :

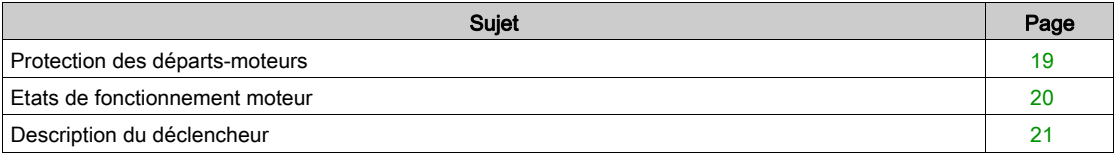

#### <span id="page-18-1"></span><span id="page-18-0"></span>Protection des départs-moteurs

#### **Description**

Les appareils TeSys GV4PEM / GV4PB :

- Protègent les départs-moteurs à démarrage direct (le type de départ-moteur le plus utilisé) et les départs-moteurs étoile-triangle.
- Intègrent les protections de base (surcharge et court-circuit) du départ-moteur et les protections avancées pour les applications moteur.
- Permettent la protection et la coordination des composants du départ-moteur conformes aux exigences des normes IEC/EN 60947-2 et IEC/EN 60947-4-1.
- Peuvent être utilisés pour créer des départs-moteurs avec deux appareils.
- $\circledR$  $\mathbf{A}$  $\mathbf{\widehat{c}}$  $\overline{\mathsf{D}}$  $(F)$  $(E)$
- A Appareils TeSys GV4PEM / GV4PB
- B Protection contre les courts-circuits
- C Protection contre les surcharges
- D Protection contre les défauts à la terre
- E Contacteur<br>F Option du m
- Option du module SDx (fonction SDTAM)

### <span id="page-19-1"></span><span id="page-19-0"></span>Etats de fonctionnement moteur

#### Introduction

Les appareils TeSys GV4PEM / GV4PB partent du principe que l'application est en fonctionnement dès lors que le courant moteur dépasse 10 % du seuil Ir.

Deux états de fonctionnement sont définis :

- Démarrage
- Régime établi

#### **Démarrage**

L'application est considérée en cours de démarrage en fonction des critères suivants :

- Début : dès le franchissement positif du seuil Ir de 10 % par le courant moteur.
- Fin : dès le franchissement négatif du seuil Id ou au maximum après une temporisation td définis comme suit :
	- Si la protection Démarrage long n'a pas été activée (réglage par défaut), le seuil Id est égal à 1,5 x Ir et la temporisation td est égale à 10 s (réglages non réglables).
		- Le dépassement de la temporisation 10 s n'entraîne pas de déclenchement.
	- o Si la protection Démarrage long a été activée, le seuil Id est égal à llong et la temporisation td est égale à tlong (réglages réglables).

Le dépassement de la temporisation tlong provoque le déclenchement de la protection Démarrage long.

NOTE : Le déclencheur filtre le régime subtransitoire (première pointe de courant de 20 ms environ à la fermeture du contacteur). Cette pointe de courant n'est donc pas prise en compte pour évaluer le franchissement du seuil Id.

#### Régime établi

L'application est considérée en régime établi en fonction des critères suivants :

- Début : dès la fin du démarrage.
- Fin : dès le franchissement négatif du seuil Ir de 10 % par le courant moteur.

#### Diagramme de fonctionnement

Les diagrammes suivants montrent les deux cas de transition entre le démarrage et le régime établi :

États de fonctionnement avec courant I < Id avant la fin de td États de fonctionnement avec courant I > Id à la fin de td

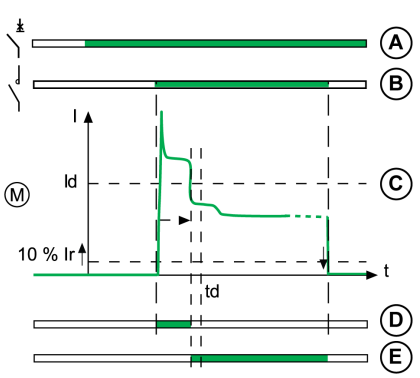

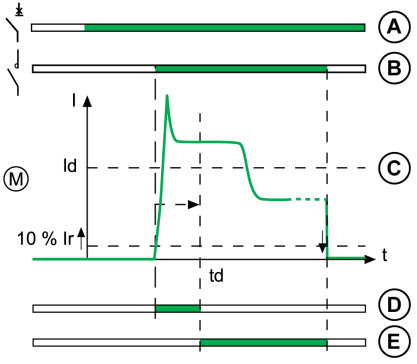

- A État de l'appareil TeSys GV4PEM / GV4PB (vert : position ON)
- B État du contacteur (vert : position ON)
- C Courant dans le moteur
- D État de fonctionnement : démarrage (vert : état actif)
- E État de fonctionnement : régime établi (vert : état actif)

### <span id="page-20-1"></span><span id="page-20-0"></span>Description du déclencheur

#### Introduction

Le déclencheur est adapté à la protection des départs-moteurs dans les applications standard. Les courbes de déclenchement thermique sont calculées pour des moteurs auto-ventilés.

#### **Description**

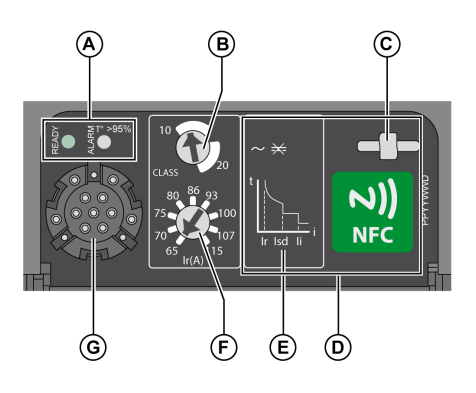

- A Voyants de signalisation
- B Réglage de la classe de déclenchement
- C Plombage du plastron de réglage
- D Zone de communication sans fil NFC
- 
- E Courbe de déclenchement<br>E Réglage de la protection th Réglage de la protection thermique ou contre
- surcharge (Ir)
- G Port de maintenance

#### Voyants de signalisation

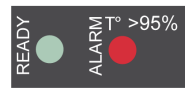

Des voyants de signalisation en face avant indiquent l'état de fonctionnement du déclencheur.

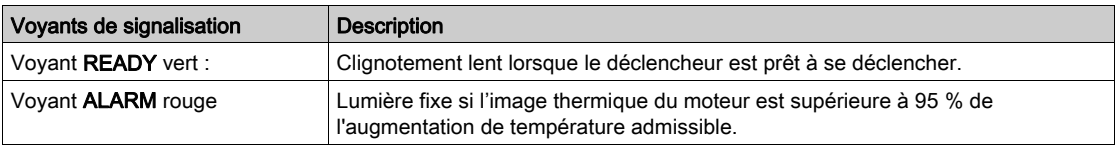

Le voyant à l'avant du déclencheur indique le résultat de l'auto-test, qui s'effectue en permanence sur le système de mesure et le déclencheur voltmétrique.

Tant que le voyant vert clignote, les liens entre les transformateurs de courant, l'électronique de traitement et la bobine Mitop sont opérationnels. L'appareil fonctionne correctement. Un courant minimum de 15 à 50 A, selon l'appareil, est nécessaire pour la fonction d'affichage.

#### Fonctions de protection

L'illustration et le tableau suivants définissent les fonctions de protection assurées par le déclencheur :

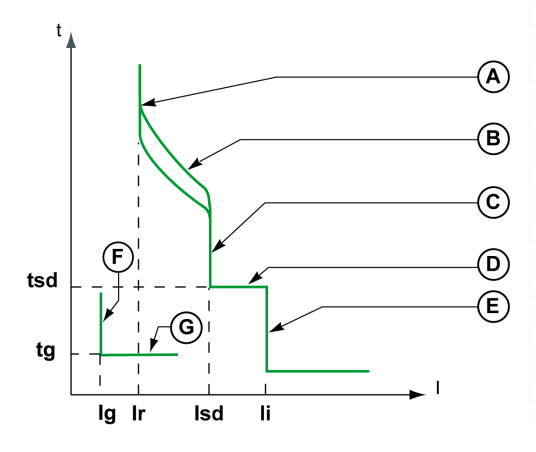

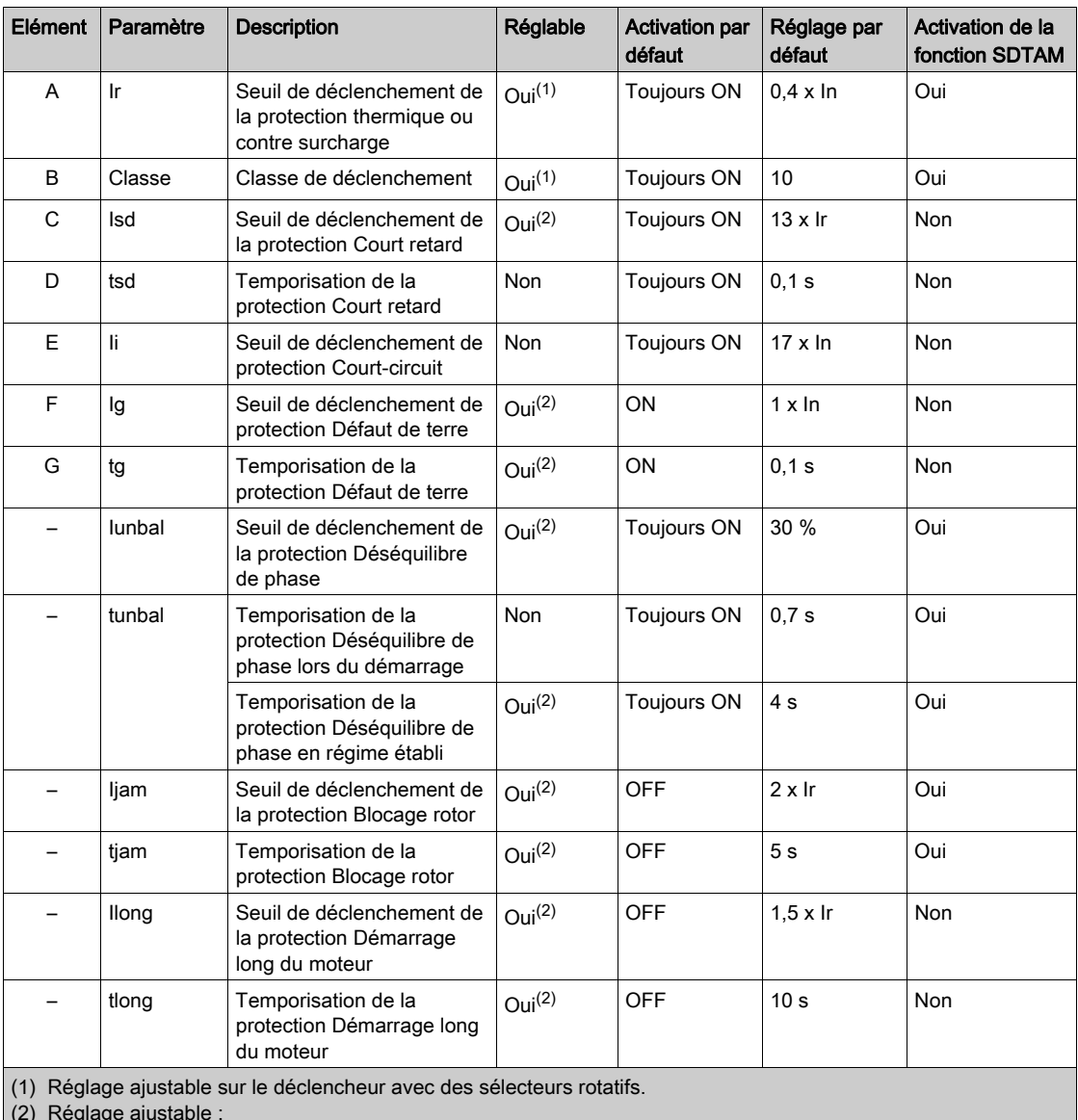

(2) Réglage ajustable :

Avec l'application EcoStruxure Power Device.

Avec le logiciel EcoStruxure Power Commission.

L'étude de chaque fonction est détaillée dans les pages suivantes.

#### Réglage de la protection

Réglez le seuil de déclenchement de la protection thermique ou contre surcharge (Ir) et la classe de déclenchement (Class) en utilisant les sélecteurs de l'appareil.

Réglez les autres protections :

- Avec l'application EcoStruxure Power Device [\(voir](#page-59-0) page 60).
- Avec le logiciel EcoStruxure Power Commission [\(voir](#page-57-0) page 58).

#### Déclenchement réflexe

Le système de protection réflexe coupe les courants de défaut très élevés en déclenchant mécaniquement l'appareil avec un piston actionné directement par la pression produite dans l'appareil par un court-circuit. Ce piston actionne le mécanisme d'ouverture, ce qui provoque un déclenchement ultra-rapide de l'appareil.

## <span id="page-23-1"></span><span id="page-23-0"></span>Sous-chapitre 2.2 Protections de base

#### Contenu de ce sous-chapitre

Ce sous-chapitre contient les sujets suivants :

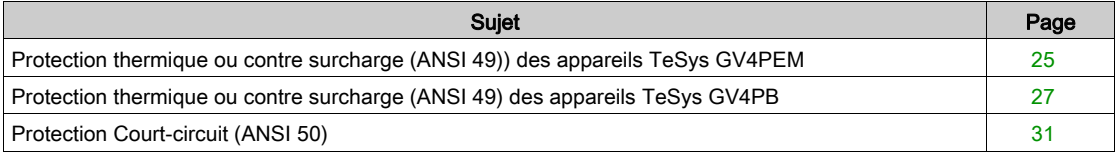

## <span id="page-24-1"></span><span id="page-24-0"></span>Protection thermique ou contre surcharge (ANSI 49)) des appareils TeSys GV4PEM

#### Introduction

La protection thermique ou contre surcharge protège tous les types d'applications à moteur contre les courants de surcharge, conformément à la norme IEC/EN/UL 60947-4-1 :

#### Principe de fonctionnement

- La protection thermique ou contre surcharge est de type  $I^2$ t IDMT (Inverse Definite Minimum Time) :
- Elle intègre la fonction d'image thermique moteur.
- Elle peut être configurée comme seuil Ir et classe de déclenchement (Class).

Courbe de déclenchement de TeSys GV4PEM :

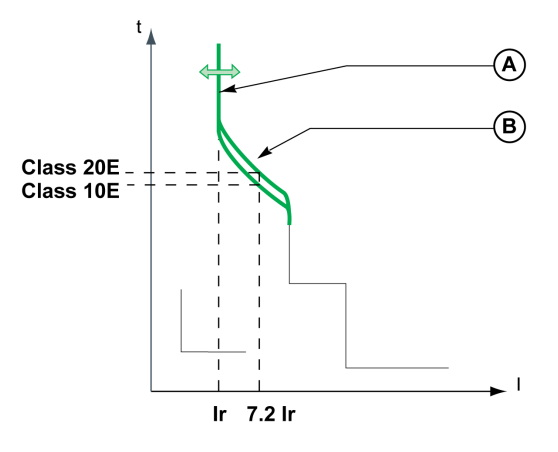

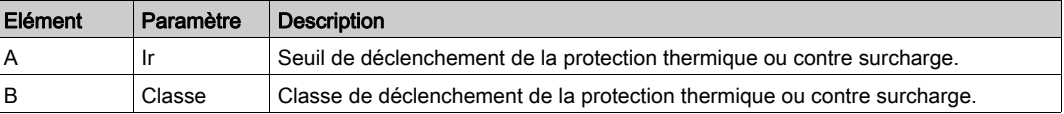

NOTE : En cas de surcharge, le module SDx optionnel [\(voir](#page-49-0) page 50) peut être utilisé pour exécuter la fonction SDTAM et l'ouverture du contacteur de commande au lieu du déclenchement de l'appareil.

#### Valeur de réglage du seuil Ir

Le seuil de déclenchement de la protection thermique ou contre surcharge (Ir) est défini à l'aide d'un sélecteur multiposition.

La valeur de réglage par défaut du seuil Ir est 0,4 x In (valeur minimale du sélecteur).

La plage de déclenchement de la protection thermique ou contre surcharge est 1,05 à 1,20 x Ir, conformément à la norme IEC/EN/UL 60947-4-1.

Le tableau suivant indique les valeurs prédéfinies du sélecteur de réglage Ir en ampères pour chaque intensité In:

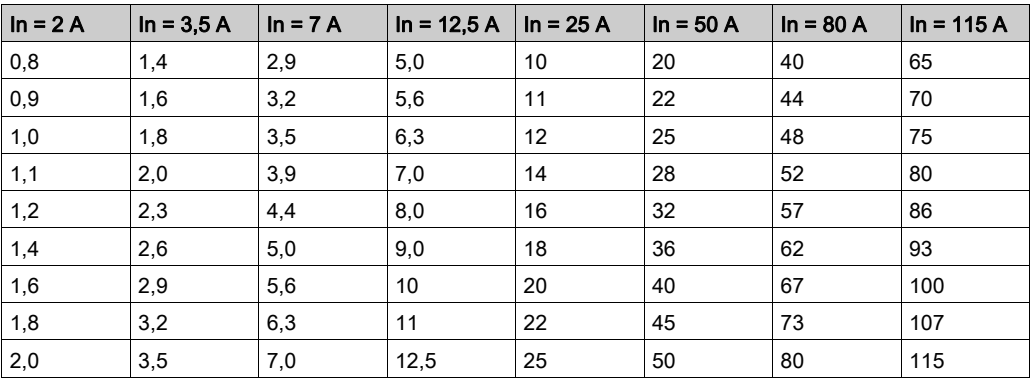

#### Valeur de réglage de la classe de déclenchement

La classe de déclenchement (Class) est définie à l'aide d'un sélecteur de réglage.

- Classe 10E (valeur par défaut)
- Classe 20E

La classe de déclenchement correspond à la valeur du temps de déclenchement pour un courant de 7,2 x Ir, conformément à la norme IEC/EN/UL 60947-4-1.

#### Image thermique moteur

Le modèle représentant l'échauffement et le refroidissement d'une charge moteur est conçu selon l'algorithme de calcul de la demande thermique, en tenant compte des pertes dues au fer et au cuivre.

La figure suivante représente les courbes limites des composantes en fer et en cuivre calculées pour la classe 20E:

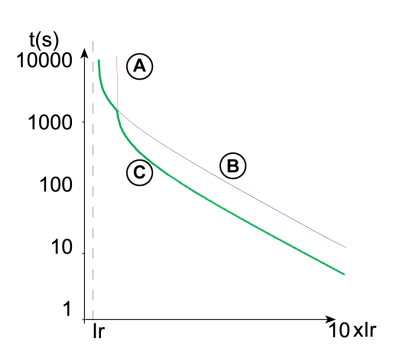

- A Courbe de température limite pour le cuivre
- B Courbe de température limite pour le fer
- C Courbe (enveloppe basse) de déclenchement

#### Mémoire thermique

La protection thermique ou contre surcharge comprend une mémoire thermique. Cette mémoire thermique permet de protéger le moteur contre toute surchauffe en cas de surcharges répétées de faible amplitude.

La protection thermique électronique sans mémoire thermique ne protège pas contre les surcharges répétées, car la durée de chaque surcharge au-dessus du seuil est trop courte pour provoquer un déclenchement.

Cependant, chaque surcharge provoque un échauffement dans l'installation. L'effet cumulé de surcharges successives peut entraîner une surchauffe du système.

La mémoire thermique mémorise et intègre l'échauffement provoqué par chaque dépassement du seuil défini.

Elle garde en mémoire les valeurs thermiques durant 20 minutes avant ou après le déclenchement.

Exemple : comparaison du calcul de l'échauffement sans image thermique (schéma A) et avec image thermique (schéma B):

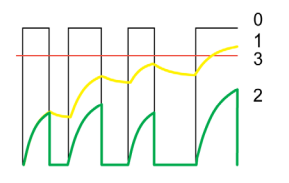

Schéma A Schéma B

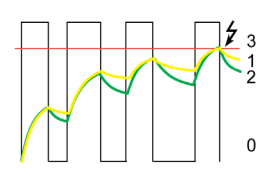

- 0 Contrôle de la charge (cyclique)
- 1 Température moteur
- 2 Niveau thermique calculé sans image thermique (schéma A), avec image thermique (schéma B)
- 3 Niveau de protection thermique ou contre surcharge

Avec l'image thermique, le déclencheur ajoute l'effet thermique des différentes pulsations de courant. Le déclenchement est fonction de l'état thermique réel du moteur.

#### Ventilateur de refroidissement

L'image thermique du moteur est calculée en considérant que le moteur est autoventilé (ventilateur monté en bout d'arbre).

### <span id="page-26-1"></span><span id="page-26-0"></span>Protection thermique ou contre surcharge (ANSI 49) des appareils TeSys GV4PB

#### Introduction

La protection thermique ou contre surcharge protège tous les types d'applications à moteur contre les courants de surcharge, conformément :

- aux normes UL489 et CSA-C22.2 No.5 avec leur supplément SH
- à la norme IEC/EN 60947-4-1

#### Principe de fonctionnement

La protection thermique ou contre surcharge est de type I<sup>2</sup>t IDMT (Inverse Definite Minimum Time) :

- Elle intègre la fonction d'image thermique moteur.
- Elle peut être configurée comme seuil Ir et classe de déclenchement (Class).
	- NOTE : Le seuil Ir est également appelé FLA (pour Full Load Amps).

Courbe de déclenchement de TeSys GV4PB :

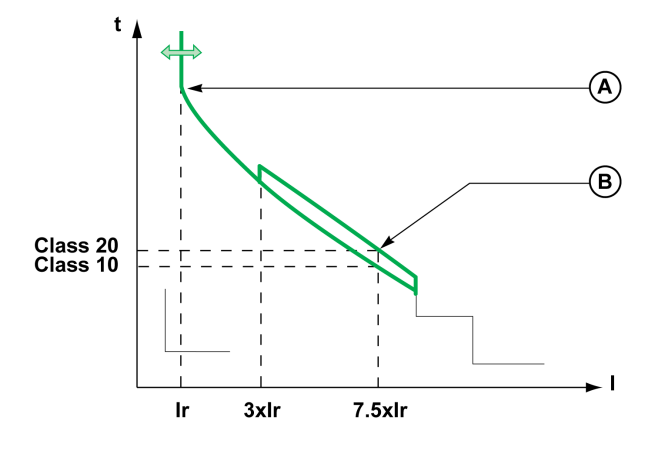

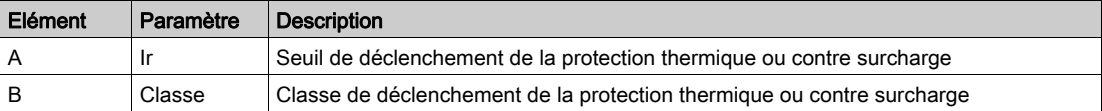

NOTE : En cas de surcharge, le module SDx optionnel *(voir page 50)* peut être utilisé pour exécuter la fonction SDTAM et l'ouverture du contacteur de commande au lieu du déclenchement de l'appareil.

#### Valeur de réglage du seuil Ir

Le seuil de déclenchement de la protection thermique ou contre surcharge (Ir) est défini à l'aide d'un sélecteur multiposition.

La valeur de réglage par défaut du seuil Ir est 0,4 x In (valeur minimale du sélecteur).

Le courant de déclenchement nominal des appareils TeSys GV4PB correspond à 125 % du sélecteur de réglage Ir. Le tableau suivant montre les positions possibles du sélecteur pour régler le courant de déclenchement à 115 % de Ir, selon le courant de pleine charge du moteur.

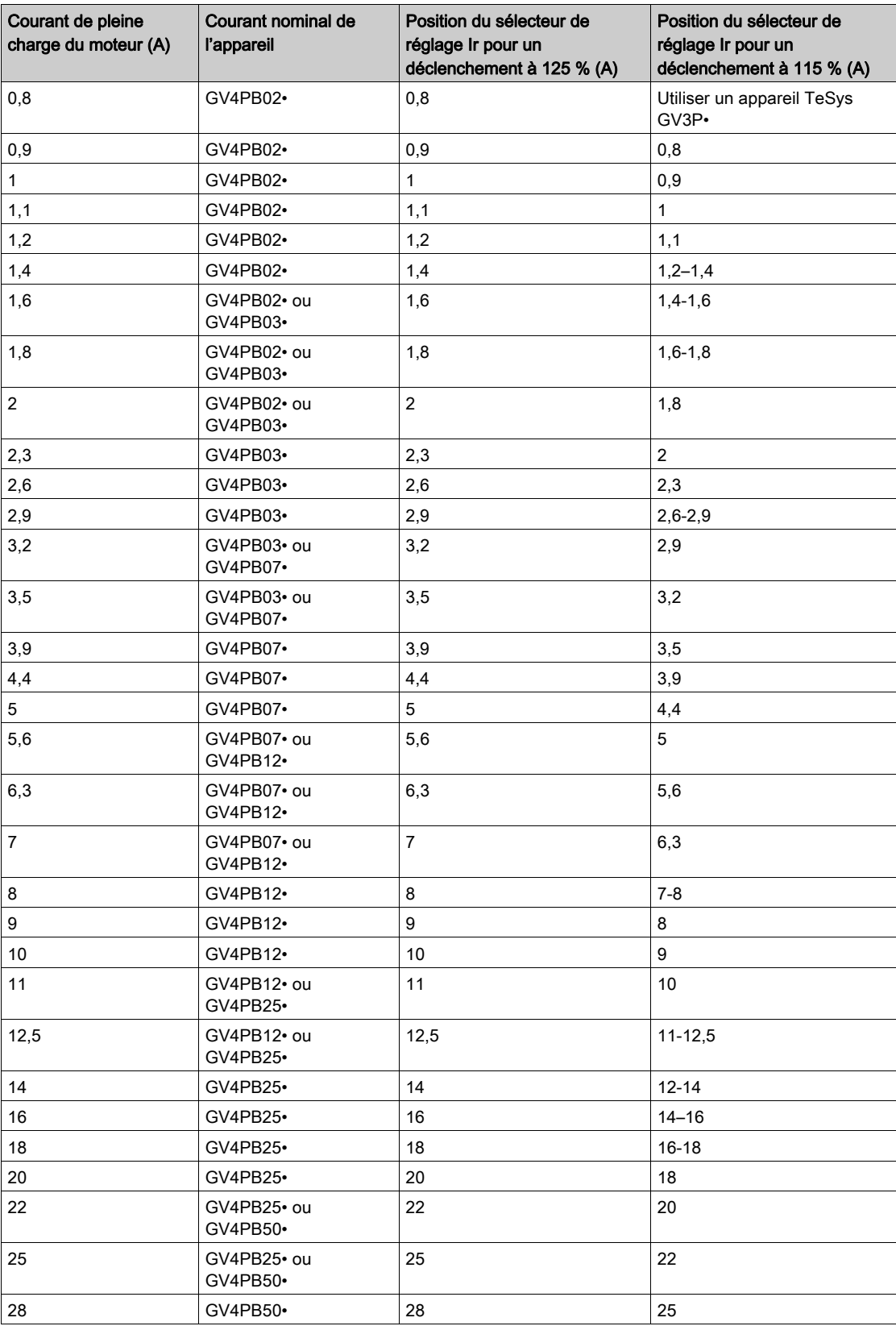

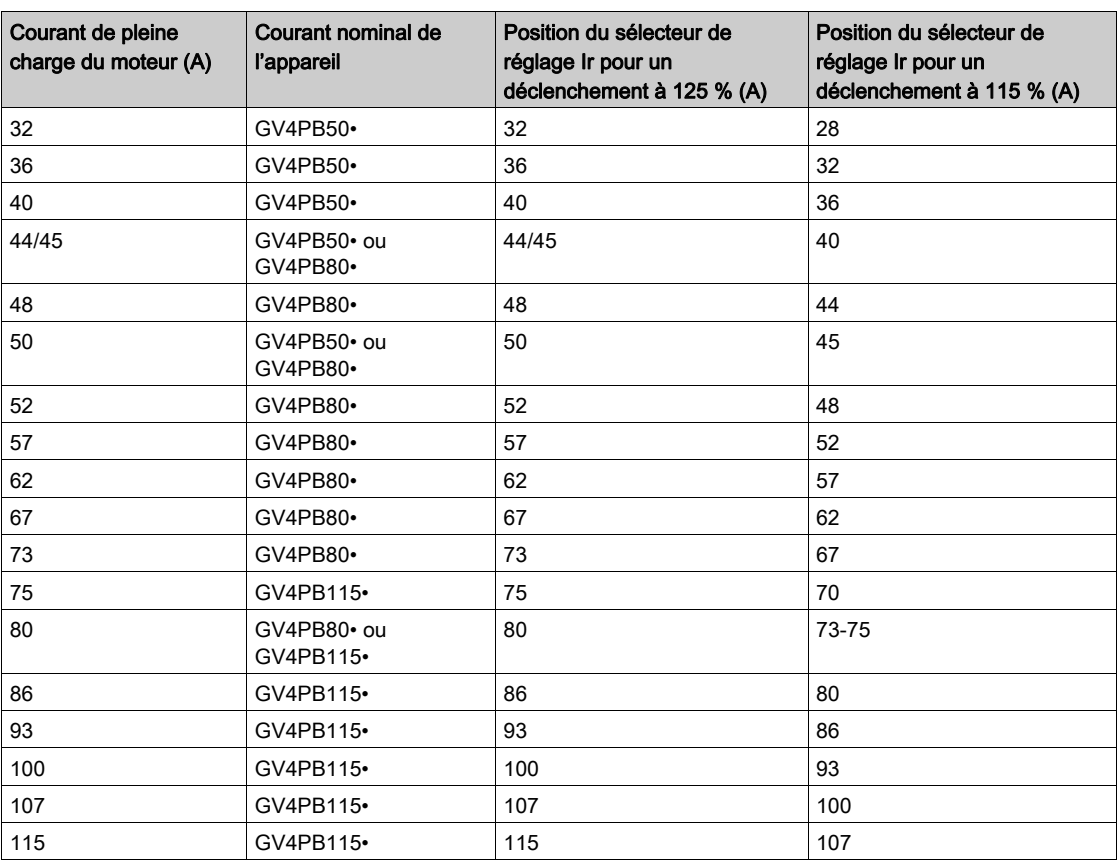

#### Valeur de réglage de la classe de déclenchement

La classe de déclenchement (Class) est définie à l'aide d'un sélecteur de réglage.

- Classe 10 (valeur par défaut)
- Classe 20

La classe de déclenchement correspond à la valeur de temporisation du déclenchement pour un courant égal à 600 % du courant de déclenchement nominal, conformément aux normes UL489 et CSA-C22.2 No. 5 avec leur supplément SH.

#### Image thermique moteur

Le modèle représentant l'échauffement et le refroidissement d'une charge moteur est conçu selon l'algorithme de calcul de la demande thermique, en tenant compte des pertes dues au fer et au cuivre.

#### Mémoire thermique

La protection thermique ou contre surcharge comprend une mémoire thermique. Cette mémoire thermique permet de protéger le moteur contre toute surchauffe en cas de surcharges répétées de faible amplitude.

La protection thermique électronique sans mémoire thermique ne protège pas contre les surcharges répétées, car la durée de chaque surcharge au-dessus du seuil est trop courte pour provoquer un déclenchement.

Cependant, chaque surcharge provoque un échauffement dans l'installation. L'effet cumulé de surcharges successives peut entraîner une surchauffe du système.

La mémoire thermique mémorise et intègre l'échauffement provoqué par chaque dépassement du seuil défini.

Elle garde en mémoire les valeurs thermiques durant 20 minutes avant ou après le déclenchement.

Exemple : comparaison du calcul de l'échauffement sans image thermique (schéma A) et avec image thermique (schéma B):

Schéma A **Schéma B** Schéma B

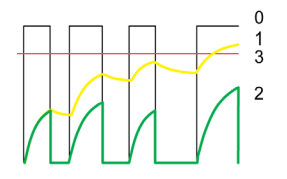

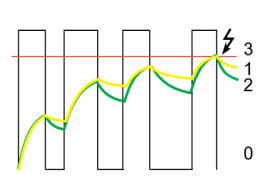

- 0 Contrôle de la charge (cyclique)
- Température moteur
- 2 Niveau thermique calculé sans image thermique (schéma A), avec image thermique (schéma B)
- 3 Niveau de protection thermique ou contre surcharge

Avec l'image thermique, le déclencheur ajoute l'effet thermique des différentes pulsations de courant. Le déclenchement est fonction de l'état thermique réel du moteur.

#### Ventilateur de refroidissement

L'image thermique du moteur est calculée en considérant que le moteur est autoventilé (ventilateur monté en bout d'arbre).

### <span id="page-30-1"></span><span id="page-30-0"></span>Protection Court-circuit (ANSI 50)

#### Introduction

La protection Court-circuit protège tous les types d'applications moteur contre les courants de court-circuit de très haute intensité.

#### Principe de fonctionnement

La protection Court-circuit est fixe : la valeur du seuil est déterminée l'intensité In. La protection est instantanée.

Courbe de déclenchement :

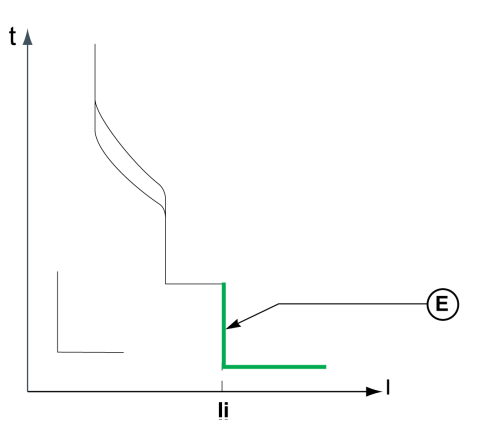

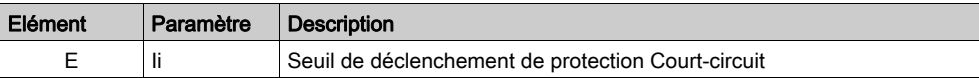

#### Valeur du seuil Ii

La valeur du seuil Ii est directement déterminée par le courant nominal de l'appareil, elle est égale à 17 x In.

La plage de précision est de +/-15%.

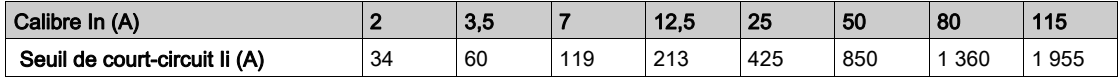

Le temps de maintien est de 0 ms.

Le temps maximum de coupure est de 20 ms.

## <span id="page-31-1"></span><span id="page-31-0"></span>Sous-chapitre 2.3 Protections avancées

### Contenu de ce sous-chapitre

Ce sous-chapitre contient les sujets suivants :

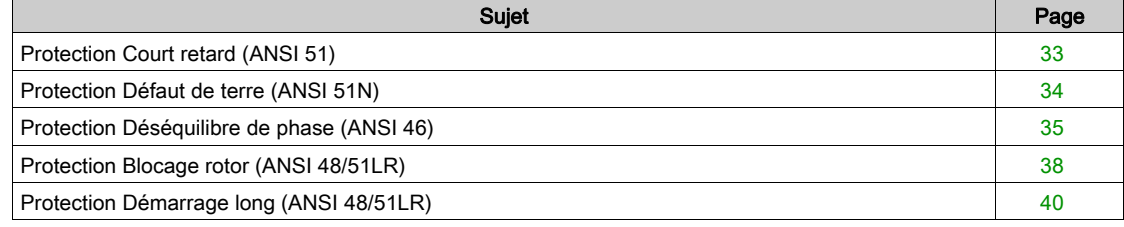

#### <span id="page-32-1"></span><span id="page-32-0"></span>Protection Court retard (ANSI 51)

#### Introduction

La protection Court retard protège tous les types d'applications moteur contre les courants de court-circuit.

La protection Court retard laisse passer les courants de démarrage du moteur mais protège les câbles et les dispositifs de démarrage du moteur et évite de les surdimensionner (utile pour les disjoncteurs à large plage de réglage).

#### Principe de fonctionnement

La protection Court retard est définie dans le temps. Elle peut être configurée comme seuil Isd. Courbe de déclenchement :

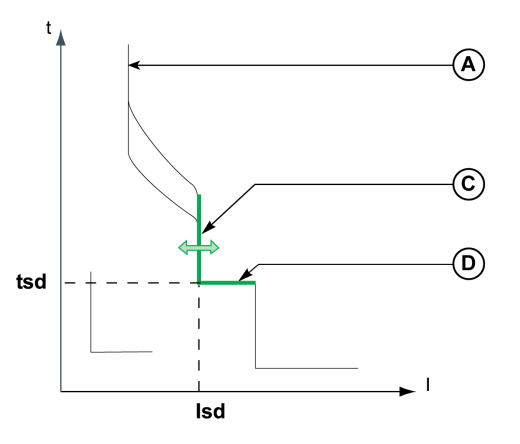

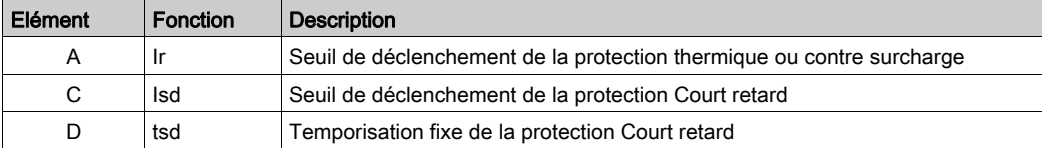

### Réglage de la protection Court retard

Réglez le seuil Isd :

- Avec l'application EcoStruxure Power Device [\(voir](#page-59-0) page 60).
- Avec le logiciel EcoStruxure Power Commission [\(voir](#page-57-0) page 58).

#### Valeur de réglage du seuil Isd

La valeur de réglage du seuil Isd est un multiple de Ir.

- La valeur de réglage par défaut du seuil Isd est 13 x Ir (valeur maximale).
- La plage de réglage du seuil est 5 à 13 x Ir. L'incrément est de 0,5 x Ir.

La plage de précision est de +/-15%.

#### Valeur de la temporisation tsd

- La temporisation est non réglable.
- Le temps de maintien est de 60 ms.
- Le temps maximum de coupure est de 140 ms.

## <span id="page-33-1"></span><span id="page-33-0"></span>Protection Défaut de terre (ANSI 51N)

#### Introduction

La protection Défaut de terre protège tous les types d'applications moteur contre les courants de défaut de terre sur un système TN-S.

La protection Défaut de terre est activée pendant le démarrage et en régime établi.

#### Principe de fonctionnement

La protection Défaut de terre est définie dans le temps. Elle peut être configurée comme seuil Ig et temporisation de déclenchement tg.

Courbe de déclenchement :

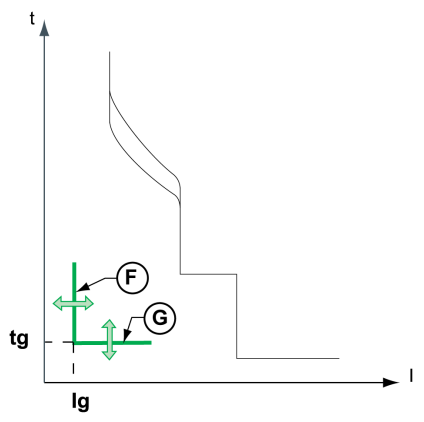

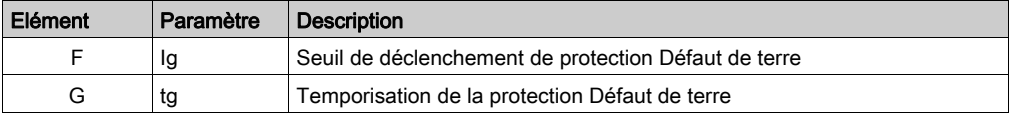

#### Réglage de la protection Défaut de terre

La protection terre peut être activée ou désactivée. La protection est activée par défaut.

Définissez le seuil Ig et la temporisation tg :

- Avec l'application EcoStruxure Power Device [\(voir](#page-59-0) page 60).
- Avec le logiciel EcoStruxure Power Commission [\(voir](#page-57-0) page 58).

#### Valeurs de réglage du seuil Ig

Plage de réglage du seuil

- 0,7 à 1 x In pour les appareils avec courant nominal de 2 à 50 A
- 0,4 à 1 x In pour les appareils avec courant nominal de 80 à 115 A

La valeur de réglage par défaut du seuil Ig est 1 x In.

L'incrément est de 0,05 x In.

La plage de précision est de +/-10%.

#### Valeurs de réglage de la temporisation tg

La valeur de réglage de la temporisation tg est définie en secondes.

Le réglage par défaut de la temporisation tg est 0,1 s.

Le tableau suivant affiche les valeurs de réglage de tg en secondes (s) et les temps de maintien et de coupure en millisecondes (ms) :

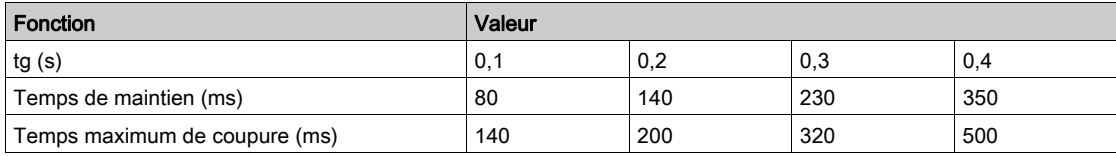

#### <span id="page-34-1"></span><span id="page-34-0"></span>Protection Déséquilibre de phase (ANSI 46)

#### Introduction

La protection Déséquilibre de phase détecte les déséquilibres des courants de phase moteur. La détection d'une perte de phase est un cas extrême de déséquilibre de phase.

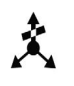

Les déséquilibres des courants phase moteur engendrent des échauffements importants et des couples de freinage pouvant créer des dégradations prématurées du moteur. Ces effets sont amplifiés durant le démarrage : la protection doit être quasiment immédiate.

#### **Description**

Protection Déséquilibre de phase :

 Calcule les déséquilibres en courant pour chaque phase, par rapport au courant moyen, exprimés en pourcentage :

$$
Imoy = \frac{(11 + 12 + 13)}{3}
$$

Ik déséquilibre (%) =  $\frac{1k - Imoy}{Imoy} \times 100$ , où k = 1, 2, 3

Compare la valeur du déséquilibre en courant maximum au seuil de protection Iunbal.

Le schéma ci-dessous représente un déséquilibre maximum positif sur la phase 2 :

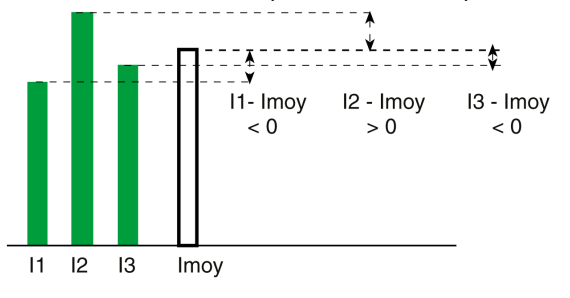

Si la valeur maximale du déséquilibre du courant est supérieure au seuil lunbal de la protection Déséquilibre de phase, la temporisation tunbal s'enclenche.

La protection Déséquilibre de phase ne peut pas être désactivée.

La protection Déséquilibre de phase est activée pendant le régime de démarrage et en régime établi.

#### Principe de fonctionnement

 Le déséquilibre de courant ne tombe pas en dessous du seuil Iunbal avant la fin de la temporisation tunbal : la protection Déséquilibre de phase se déclenche. Le comportement de la protection est différent suivant le régime de fonctionnement du moteur :

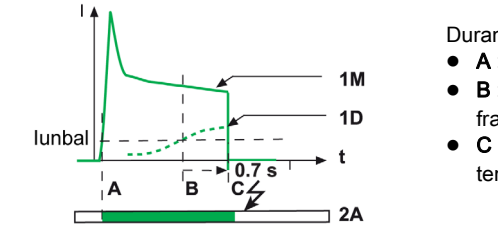

Durant le démarrage :

- A : activation de la phase de démarrage.
- B : activation de la temporisation de la protection dès le franchissement du seuil.
- C : déclenchement de la protection à la fin de la temporisation fixe de 0,7 s.

1M Courant moteur

1D Déséquilibre maximum des courants phase moteur

2A Surveillance par la protection Déséquilibre de phase durant le démarrage Blanc : non actif Vert : Actif

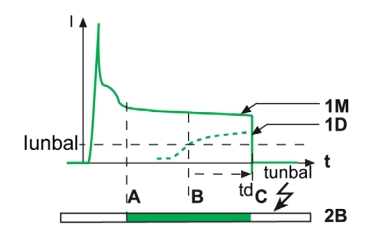

En régime établi :

- A : activation de la phase de régime établi.
- B : activation de la temporisation de la protection dès le franchissement du seuil.
- C : déclenchement de la protection à la fin de la temporisation réglable.

- 1M Courant moteur
- 1D Déséquilibre maximum des courants phase moteur
- 2B Surveillance par la protection Déséquilibre de phase en régime établi Blanc : non actif Vert : Actif
- Le déséquilibre de courant tombe en dessous du seuil Iunbal avant la fin de la temporisation tunbal : la protection Déséquilibre de phase ne se déclenche pas.

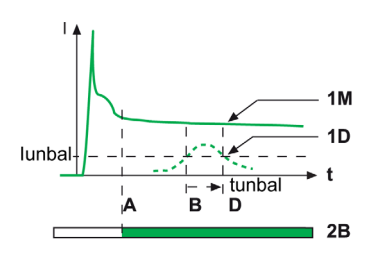

En régime établi :

- A : activation de la phase de régime établi.
- B : activation de la temporisation de la protection dès le franchissement du seuil.
- D : la temporisation est réinitialisée.

- 1M Courant moteur
- 1D Déséquilibre maximum des courants phase moteur
- 2B Surveillance par la protection Déséquilibre de phase en régime établi Blanc : non actif Vert : Actif

NOTE : Le module SDx (défini sur la fonction de protection par déclenchement avancé SDTAM) peut être utilisé pour ouvrir le contacteur au lieu de déclencher l'appareil.

#### Réglage de la protection

Définissez le seuil Iunbal et la temporisation tunbal :

- Avec l'application EcoStruxure Power Device [\(voir](#page-59-0) page 60).
- Avec le logiciel EcoStruxure Power Commission [\(voir](#page-57-0) page 58).

#### Valeur de réglage du seuil Iunbal

La valeur de réglage du seuil Iunbal est en pourcentage du courant moyen.

La plage de réglage du seuil est de 10 à 40 %. L'incrément est de 1 %. La valeur de réglage par défaut du seuil est 30 %.

La plage de précision est de +/- 20 %.

#### Valeur de réglage de la temporisation tunbal

La valeur de réglage de la temporisation tunbal est définie en secondes.

- Le réglage de la temporisation tunbal dépend des conditions de fonctionnement :
- Durant le régime de démarrage, la valeur de la temporisation est non réglable et égale à 0,7 s.
- En régime établi, la plage de réglage est de 1 à 10 s. L'incrément est de 1 s. La valeur de réglage par défaut de la temporisation est de 4 s.

## <span id="page-37-1"></span><span id="page-37-0"></span>Protection Blocage rotor (ANSI 48/51LR)

#### Introduction

La protection blocage rotor offre une protection supplémentaire contre :

- Surcouple détecté.
- Dysfonctionnement mécanique détecté.
- Dysfonctionnements détectés sur les machines dont le moteur est surdimensionné.

Exemples de machines présentant un risque élevé de blocage : convoyeurs, broyeurs et malaxeurs, ventilateurs, pompes et compresseurs.

#### **Description**

La protection Blocage rotor compare la valeur du courant moyen du moteur Iavg à la valeur de réglage du seuil de protection Ijam. Si le courant moyen du moteur lavg dépasse le seuil Ijam, la temporisation de protection tjam s'enclenche.

Par défaut, la protection Blocage rotor n'est pas active.

Après le réglage de la fonction, la protection Blocage rotor est :

- Activée en régime établi.
- Désactivée durant le démarrage.

#### Principe de fonctionnement

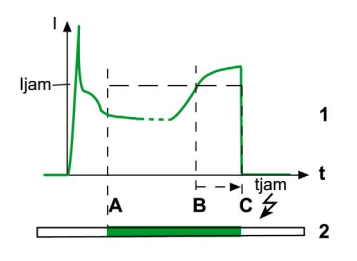

Le courant moyen du moteur Iavg ne retombe pas en dessous de la protection Ijam avant la fin de la temporisation tjam (rotor bloqué). Déclenchement de la protection Blocage rotor

- A : protection activée (passage en régime établi).
- B : activation de la temporisation de la protection dès le franchissement du seuil.
- C : déclenchement de la protection à la fin de la temporisation.

- 1 Courant moteur
- 2 Surveillance par protection Blocage rotor Blanc : non active (durant le démarrage) Vert : active (en régime établi)

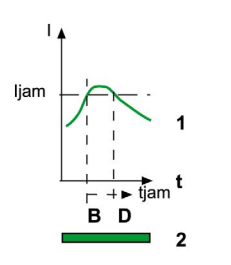

Le courant moyen du moteur Iavg retombe et reste en dessous de la protection Ijam avant la fin de la temporisation tjam (surcharge occasionnelle). La protection Blocage rotor ne se déclenche pas :

- B : activation de la temporisation de la protection dès le franchissement du seuil.
- D : la temporisation est réinitialisée.

- 1 Courant moteur
- 2 Surveillance par protection Blocage rotor Blanc : non active (durant le démarrage) Vert : active (en régime établi)

NOTE : Le module SDx (défini sur la fonction de protection par déclenchement avancé SDTAM) peut être utilisé pour ouvrir le contacteur au lieu de déclencher l'appareil.

#### Réglage de la protection

La protection Blocage rotor peut être activée ou désactivée. La protection est désactivée par défaut.

Définissez le seuil Ijam et la temporisation tjam :

- Avec l'application EcoStruxure Power Device [\(voir](#page-59-0) page 60).
- Avec le logiciel EcoStruxure Power Commission [\(voir](#page-57-0) page 58).

#### Valeur de réglage du seuil Ijam

La valeur de réglage du seuil Ijam est un multiple de Ir.

La plage de réglage du seuil est 1,5 à 8 x Ir. L'incrément est de 0,1 x Ir. La valeur de réglage par défaut du seuil est 2 x Ir.

La plage de précision est de +/-10%.

#### Valeur de réglage de la temporisation tjam

La valeur de réglage de la temporisation tjam est définie en secondes.

La plage de réglage de la temporisation tjam est de 1 à 30 s. L'incrément est 1 s. La valeur de réglage de la temporisation par défaut est 5 s.

## <span id="page-39-1"></span><span id="page-39-0"></span>Protection Démarrage long (ANSI 48/51LR)

#### Introduction

La protection Démarrage long assure une protection supplémentaire :

- Pour machines à risque de démarrage difficile :
	- machines à forte inertie
	- machines à fort couple résistant
	- machines avec charge fluctuante à partir d'un régime établi

Exemples de machines présentant un risque important de démarrage difficile : ventilateurs, compresseurs.

- Pour éviter les démarrages à vide :
	- Charge non présente
	- Machines surdimensionnées pour l'application.

#### **Description**

La protection Démarrage long est activée dès que le courant moteur Iavg dépasse 10 % de la valeur de réglage Ir : la temporisation de la protection tlong s'enclenche. La protection Blocage rotor compare la valeur du courant moyen du moteur à la valeur de réglage du seuil de protection Ilong.

Par défaut, la protection Démarrage long n'est pas active.

Après le réglage de la fonction, la protection Démarrage long est :

- Active durant le démarrage
- Désactivée en régime établi

#### Principe de fonctionnement (démarrage difficile)

Au démarrage, le courant moyen du moteur Iavg dépasse le seuil Ilong de protection Démarrage long. La protection reste activée tant que la valeur du courant moyen Iavg n'est pas retombée au-dessous du seuil Ilong.

La courbe peut évoluer de différentes façons :

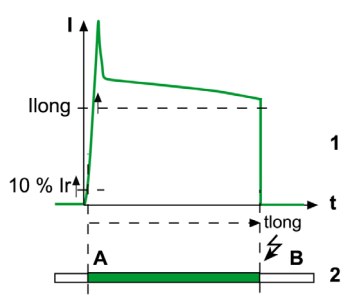

- 1 Courant moteur
- 2 Activation de la temporisation tlong de la protection Démarrage long Blanc : protection non active Vert : protection active

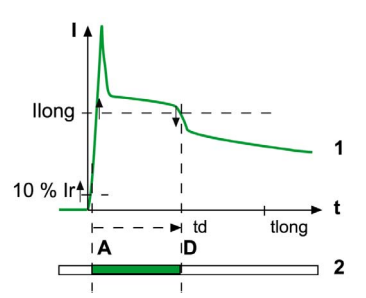

- Courant moteur
- 2 Activation de la temporisation tlong de la protection Démarrage long Blanc : protection non active Vert : protection active

La valeur du courant moyen Iavg n'est pas retombée au-dessous du seuil Ilong avant la fin de la temporisation tlong (démarrage avec charge trop lourde). Déclenchement de la protection Démarrage long :

- A : activation de la temporisation de la protection (dépassement de 10 % du seuil Ir).
- B : déclenchement de la protection à la fin de la temporisation.

La valeur du courant moyen Iavg retombe au-dessous du seuil Ilong avant la fin de la temporisation tlong (démarrage correct). La protection Démarrage long ne se déclenche pas :

- A : activation de la temporisation de la protection (dépassement de 10 % du seuil Ir).
- D : désactivation de la protection.

#### Principe de fonctionnement (démarrage à vide)

Au démarrage, le courant moyen du moteur Iavg ne dépasse pas le seuil Ilong de protection Démarrage long. La protection reste activée tant que la valeur du courant Imoy n'est pas repassée en dessous de 10% de la valeur du réglage Ir.

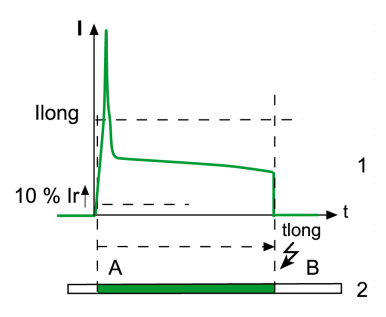

1 Courant moteur

2 Activation de la temporisation de la protection Démarrage long Blanc : protection non active Vert : protection active

La valeur du courant du moteur n'est pas retombée au-dessous de 10 % de la valeur du réglage Ir avant la fin de la temporisation tlong : la protection Démarrage long se déclenche.

- A : activation de la temporisation de la protection (dépassement de 10 % du seuil Ir).
- B : déclenchement de la protection à la fin de la temporisation

Si le courant moteur repasse au-dessous de 10 % de la valeur du réglage Ir avant la fin de la temporisation tlong de la protection (par exemple à l'ouverture du contacteur), la protection Démarrage long ne se déclenche pas.

NOTE : Le déclencheur filtre le régime subtransitoire (première pointe de courant de 20 ms environ à la fermeture du contacteur). Cette pointe de courant n'est donc pas prise en compte pour évaluer le franchissement du seuil Ilong.

#### Réglage de la protection

La protection Démarrage long peut être activée ou désactivée. La protection est désactivée par défaut.

Définissez le seuil Ilong et la temporisation tlong :

- Avec l'application EcoStruxure Power Device [\(voir](#page-59-0) page 60).
- Avec le logiciel EcoStruxure Power Commission [\(voir](#page-57-0) page 58).

#### Valeur de réglage du seuil Ilong

La plage de réglage du seuil est 1,5 à 8 x . L'incrément est de 0,1 x Ir. La valeur de réglage par défaut du est 1,5 x Ir.

La plage de précision est de +/- 10 %.

#### Valeur de réglage de la temporisation tlong

La valeur de réglage de la temporisation tlong est définie en secondes.

La plage de réglage de la temporisation tlong est de 1 à 200 s. L'incrément est 1 s. La valeur de réglage de la temporisation par défaut est 10 s.

## <span id="page-42-0"></span>Chapitre 3 Historique des événements

### <span id="page-42-1"></span>Historique des événements

#### Vue d'ensemble

Tous les événements de déclenchement et d'alarme détectés par l'appareil sont consignés dans l'historique des événements.

L'historique des événements est consultable sur l'application EcoStruxure Power Device.

- Les événements sont classés comme déclenchements ou alarmes :
- Un déclenchement est un événement généré par le déclenchement du disjoncteur.
- Une alarme indique qu'un seuil est atteint.

Pour un déclenchement, les informations suivantes sont consignées dans l'historique d'événements : Nom du déclenchement

- Phase durant laquelle le déclenchement s'est produit :
	- Phase de mise sous tension
	- Phase de démarrage
	- Phase du régime établi

Pour une alarme, les informations suivantes sont consignées dans l'historique des événements :

- Nom de l'alarme
- Compteur indiquant le nombre d'activations de l'alarme. Il est mis à jour toutes les 15 minutes ou après un déclenchement.

#### Nombre d'événements dans l'historique

Le nombre maximal d'événements consignés dans l'historique est 16 pour les déclenchements et les alarmes. Lorsque l'historique est saturé, chaque nouvel événement remplace l'événement le plus ancien.

#### Affichage de l'historique des événements sur l'application EcoStruxure Power Device

Tous les événements consignés dans l'historique s'affichent sur l'application EcoStruxure Power Device via la communication NFC. Ils s'affichent par ordre chronologique, en commençant par le plus récent.

Un pictogramme indique le type d'événement :

- Déclenchement
- **Alarme**

L'historique des événements peut être effacé sur l'application EcoStruxure Power Device [\(voir](#page-65-0) page 66).

#### Liste des événements de déclenchement

Les événements de déclenchement suivants sont consignés dans l'historique des événements :

- Déclenchement par défaut d'isolement (Ig)
- Déclenchement par surcharge (Ir)
- Déclenchement par court retard (Isd)
- Déclenchement par court-circuit (Ii)
- Déclenchement par déséquilibre de phase (Iunb)
- Déclenchement par blocage (Ijam)
- Déclenchement par démarrage long (Ilong)

#### Liste des événements d'alarme

Les événements d'alarme suivants sont consignés dans l'historique des événements :

- Alarme de surcharge (T>95%)
- Alarme de surcharge xx s avant déclenchement (Txxs)
- Alarme avant déclenchement (TAM)
- Bouton de déclenchement électronique

## <span id="page-44-0"></span>**Chapitre 4** Appareils auxiliaires électriques

## Contenu de ce chapitre

Ce chapitre contient les sujets suivants :

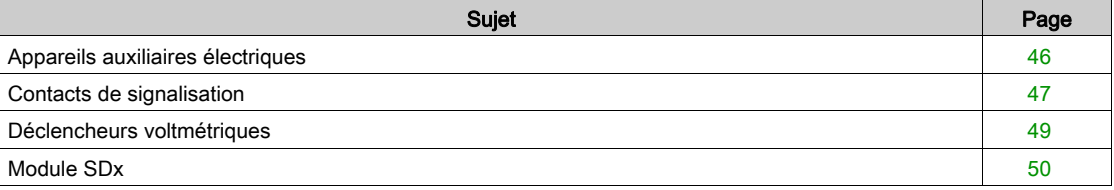

## <span id="page-45-1"></span><span id="page-45-0"></span>Appareils auxiliaires électriques

#### Résumé des appareils auxiliaires électriques

Le tableau suivant indique les appareils auxiliaires électriques qu'il est possible d'ajouter aux appareils. Ils peuvent être installés sur site. Pour plus d'informations, consultez le document TeSys Catalogue [\(voir](#page-6-1) page 7).

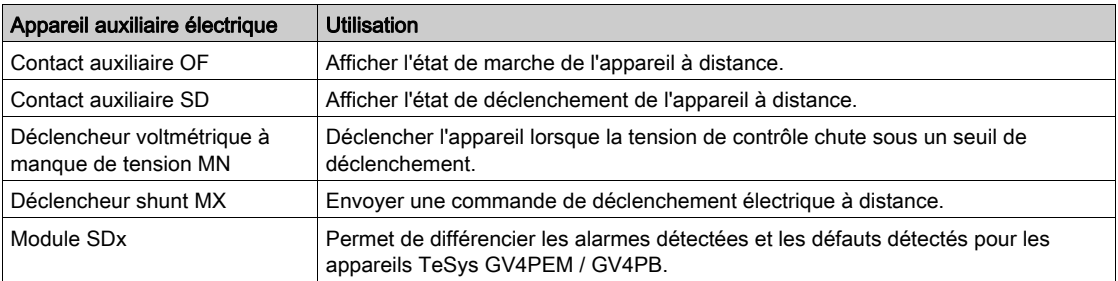

#### Emplacements des appareils auxiliaires électriques

Les figures suivantes montrent les emplacements disponibles pour les appareils auxiliaires électriques montés dans le boitier ou à l'extérieur de l'appareil. Un seul appareil auxiliaire peut être installé dans chaque emplacement, à l'exception du module SDx qui peut en contenir 2.

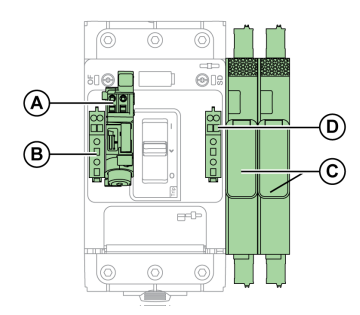

- A Déclencheur voltmétrique à manque de tension MN ou déclencheur shunt MX
- **B** Contact auxiliaire OF
- C Modules SDx (2 au maximum)
- D Contact auxiliaire SD

#### <span id="page-46-1"></span><span id="page-46-0"></span>Contacts de signalisation

#### Introduction

Utilisez les contacts de signalisation pour afficher l'état de l'appareil à distance.

Le contact de signalisation fournit des fonctions de signalisation OF ou SD, selon son emplacement dans l'appareil.

Les contacts de signalisation sont situés sous la face avant de l'appareil, dans un compartiment isolé des circuits d'alimentation. Lorsqu'un contact de signalisation est présent, un indicateur vert est présent sur la face avant de l'appareil.

#### **Description**

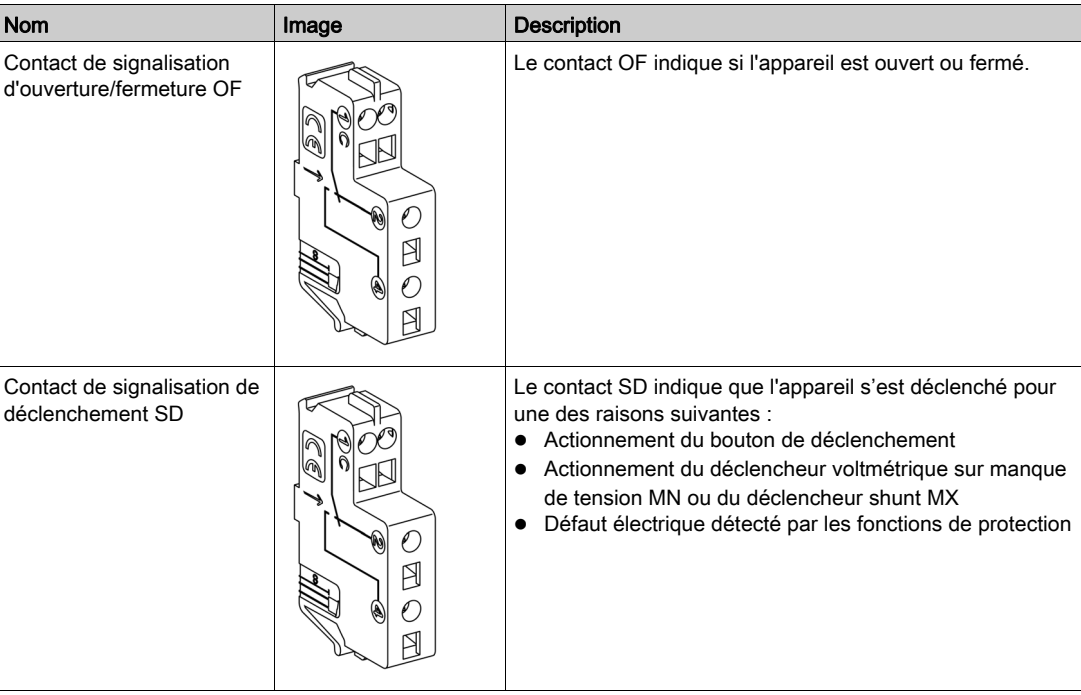

#### **Caractéristiques**

Les contacts utilisés pour la signalisation sont des contacts inverseurs à point commun.

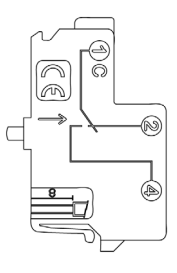

#### C(1) Commun

NC(2) Contact normalement fermé. Le contact NC est normalement fermé lorsque l'appareil est en position O (OFF).

NO(4) Contact normalement ouvert. Le contact NO est normalement ouvert lorsque l'appareil est en position O (OFF).

#### Commande des contacts de signalisation

Les figures suivantes indiquent la position des contacts de signalisation pour chaque position du maneton et des contacts principaux.

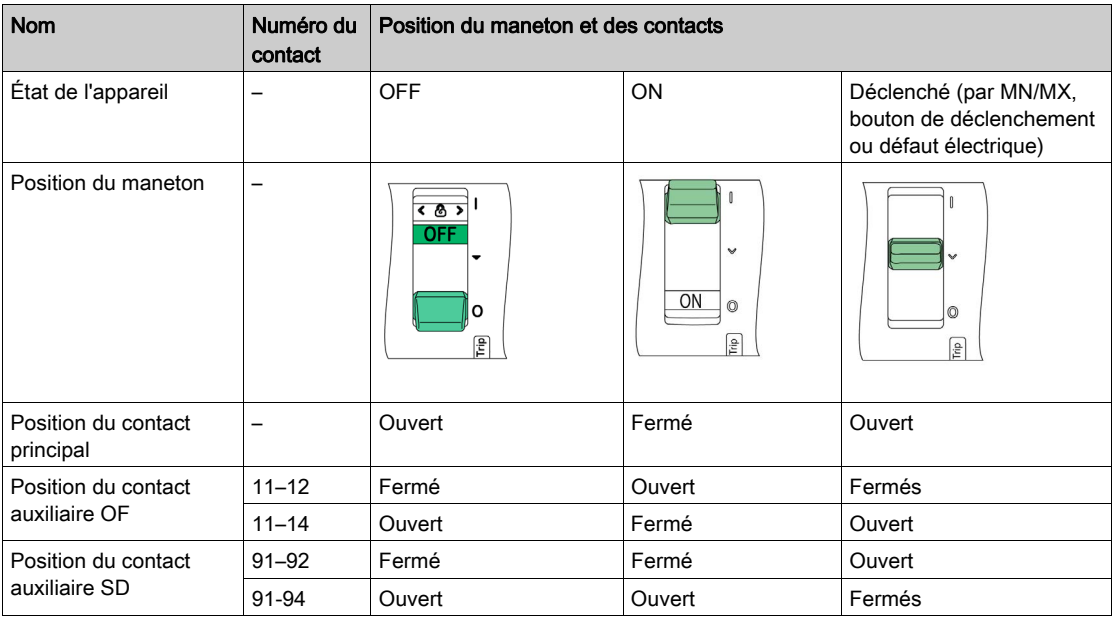

#### Schéma électrique

Les schémas sont montrés avec les circuits hors tension, tous les dispositifs ouverts, raccordés et chargés, et les relais en position normale.

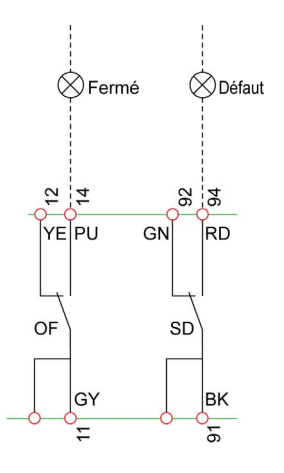

- OF Contact de signalisation ON/OFF (ACTIVÉ/DÉSACTIVÉ)
- SD Contact de signalisation de déclenchement
- RD Câblage auxiliaire rouge
- YE Câblage auxiliaire jaune
- **BK** Câblage auxiliaire noir
- PU Câblage auxiliaire violet
- GN Câblage auxiliaire vert
- GY Câblage auxiliaire gris

#### <span id="page-48-1"></span><span id="page-48-0"></span>Déclencheurs voltmétriques

#### Introduction

Les auxiliaires de déclenchement par tension suivants sont pilotés à distance par une commande électrique :

- Déclencheur voltmétrique à manque de tension MN
- Déclencheur shunt MX

NOTE : il est recommandé de tester la commande d'un déclencheur voltmétrique à intervalles réguliers, par exemple tous les six mois.

Les auxiliaires de déclenchement voltmétrique sont installés dans le compartiment situé sous la face avant de l'appareil. La présence et les caractéristiques d'un auxiliaire de déclenchement voltmétrique sont affichées dans une fenêtre sur la face avant.

#### **Description**

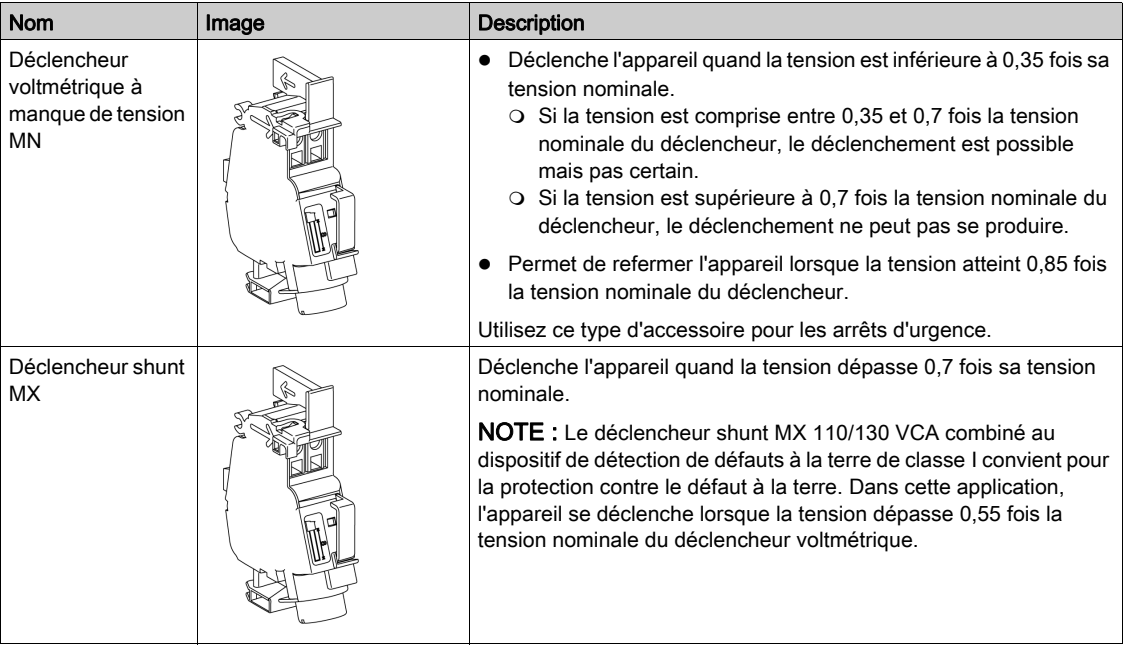

#### **Caractéristiques**

Les caractéristiques des auxiliaires de déclenchement voltmétrique sont conformes aux recommandations de la norme CEI/EN 60947-2.

#### Schéma électrique

Les schémas sont montrés avec les circuits hors tension, tous les dispositifs ouverts, raccordés et chargés, et les relais en position normale.

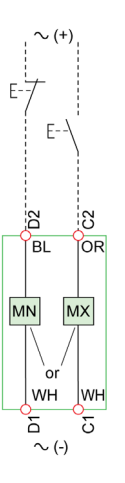

MN Déclencheur voltmétrique à manque de tension MX Déclencheur shunt

- OR Câblage auxiliaire orange
- BL Câblage auxiliaire bleu
- WH Câblage auxiliaire blanc

## <span id="page-49-1"></span><span id="page-49-0"></span>Module SDx

#### Introduction

Un ou deux modules SDx optionnels peuvent être installés sur le côté droit d'un appareil TeSys GV4PEM / GV4PB.

Le module SDx a deux sorties et sépare les alarmes détectées et les défauts détectés.

Le module SDx reçoit des données de l'appareil via un lien optique :

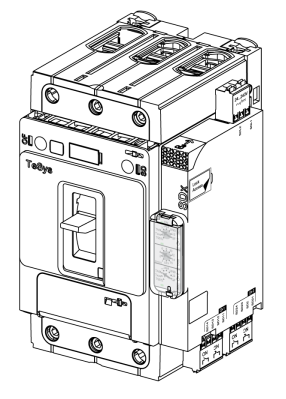

#### **Description**

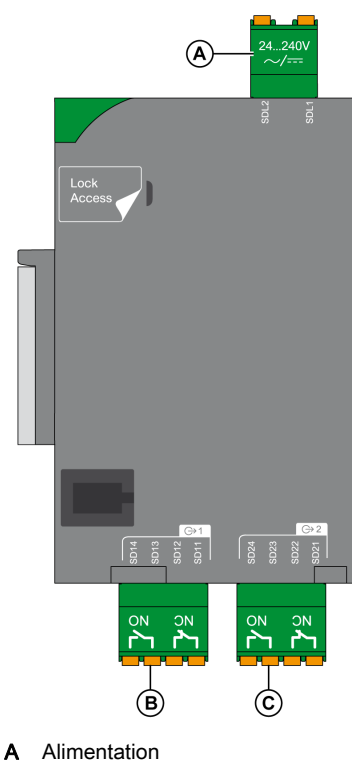

- B Sortie 1 (1NO+1NC)
- C Sortie 2 (1NO+1NC)

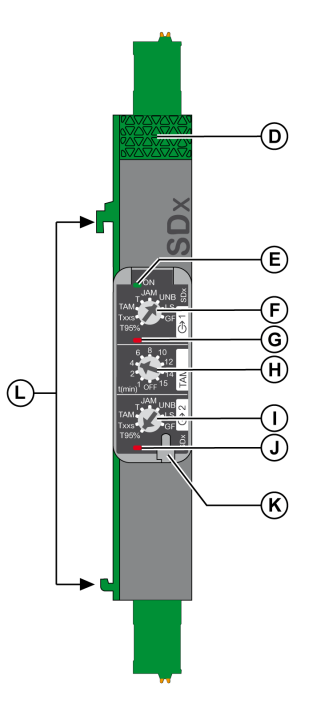

- D Bouton de verrouillage
- E État du module SDx Éteint : module SDx non alimenté Vert : module SDx sous tension<br>**F** Sélecteur à crans sortie 1
- **F** Sélecteur à crans sortie 1<br>**G** Voyant d'état sortie 1 Voyant d'état sortie 1 Éteint : sortie désactivée
- Rouge : sortie activée H Réglage du mode SDTAM et du temps de réinitialisation automatique
- Sélecteur à crans sortie 2
- J Voyant d'état sortie 2 Éteint : sortie désactivée
- Rouge : sortie activée
- K Plombage du plastron de réglage
- L Clips d'attache à l'appareil

#### **Caractéristiques**

Alimentation : 24–240 VCA/VCC

Caractéristiques de sortie :

- 2 contacts secs NO/NC
- 24 à 250 VCA/VCC
- Charge minimale : 2 mA sous 24 VCC
- Charge maximale : 5 A
- AC15 (230 V max 400 VA)
- DC13 (24 V 50 W)

Le tableau ci-dessus indique les valeurs nominales des contacts, conformément aux normes UL/CSA B300 et R300 :

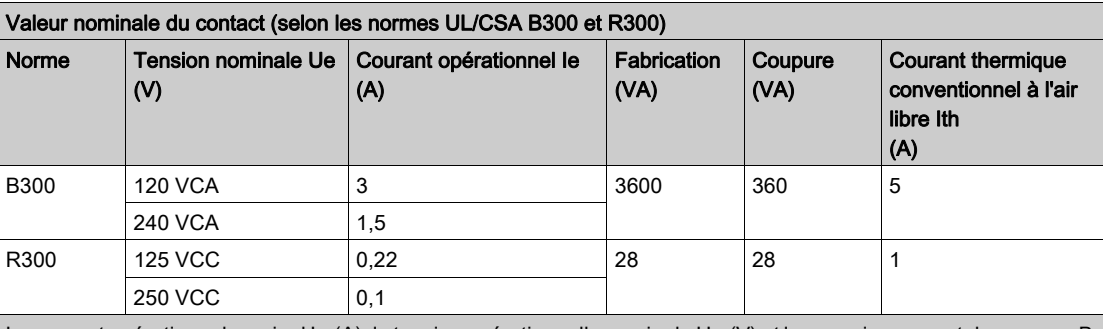

Le courant opérationnel nominal Ie (A), la tension opérationnelle nominale Ue (V) et le pouvoir apparent de coupure B (VA) sont corrélés par la formule B = Ue x le, avec le  $\leq$  lth.

#### Réglages de sortie

La fonction assignée à chaque sortie du module SDx est réglée à l'aide d'un sélecteur à crans. Chaque sortie peut être assignée à l'une des indications suivantes :

- Alarme de surcharge (T95%) : l'image thermique du moteur est supérieure à 95 % de l'augmentation de température admissible.
- Alarme de surcharge xx secondes avant déclenchement (Txxs) : en cas de charge constante, l'appareil se déclenche en xx secondes.
- Alarme avant déclenchement (TAM) : en cas de déséquilibre de phase, de surcharge ou de blocage, cette sortie est activée pour ouvrir le contacteur et éviter le déclenchement de l'appareil. Dans ce cas, le contact peut être réinitialisé manuellement ou automatiquement après un temps de refroidissement réglable (1 à 15 minutes). Si le moteur n'est pas arrêté après le délai de 400 ms, l'appareil se déclenche.
- Indication de déclenchement par surcharge (T) : l'appareil s'est déclenché en raison d'une surcharge.
- Indication de déclenchement par blocage rotor (JAM) : l'appareil s'est déclenché en raison d'un blocage rotor.
- Indication de déclenchement par déséquilibre de phase (UNB) : l'appareil s'est déclenché en raison d'un déséquilibre de phase.
- Indication de déclenchement par démarrage long (LS) : l'appareil s'est déclenché en raison d'un démarrage long.
- Indication de déclenchement par défaut d'isolement (GF) : l'appareil s'est déclenché en raison d'un défaut d'isolement.

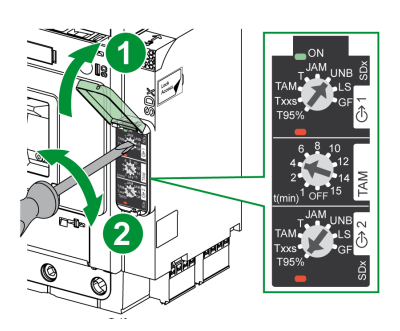

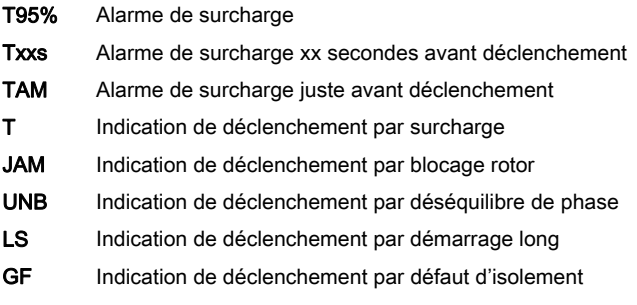

#### Modes de fonctionnement SDT95%, SDTAM et SDT

Modes de fonctionnement de la sortie SDT95% :

- Tournez le sélecteur pour le régler sur T95%. La sortie est activée si l'image thermique du moteur est supérieure à 95 % de l'augmentation de température admissible.
- La sortie est réinitialisée dans les cas suivants :
	- Lorsque le moteur fonctionne, si l'image thermique du moteur est supérieure à 95 % de l'augmentation de température admissible.
	- Automatiquement environ 2 secondes après le déclenchement.
	- Lorsque l'alimentation du module SDx est activée et désactivée.
	- Lors d'un changement de position du sélecteur de réglage de la sortie.

Modes de fonctionnement de la sortie SDTAM :

 Tournez le sélecteur pour le régler sur TAM. La sortie est activée en cas de déséquilibre de phase, de surcharge ou de blocage rotor. L'appareil se déclenche si le moteur n'est pas arrêté dans un délai de 400 ms après l'activation de la sortie.

Le sélecteur multiposition TAM situé au centre de la face avant du module SDx permet de régler le mode de réinitialisation manuelle ou le temps de refroidissement avant la réinitialisation automatique.

- La sortie est réinitialisée dans les cas suivants :
	- o Si la position du sélecteur TAM est OFF, le contact est réinitialisé manuellement en mettant le module SDx hors tension et sous tension.
	- o Si le sélecteur TAM est réglé entre 1 et 15 minutes, le contact est automatiquement réinitialisé après le temps de refroidissement.
	- Lorsque l'alimentation du module SDx est activée et désactivée.
	- Lors d'un changement de position du sélecteur de réglage de la sortie.

Modes de fonctionnement de la sortie SDT :

- Tournez le sélecteur pour le régler sur T. La sortie est activée lorsque l'appareil se déclenche en raison d'une surcharge.
- La sortie est réinitialisée dans les cas suivants :
	- Après le déclenchement, lorsque l'appareil est réinitialisé, fermé et que le moteur redémarre.
	- Lorsque l'alimentation du module SDx est activée et désactivée.
	- Lors d'un changement de position du sélecteur de réglage de la sortie.

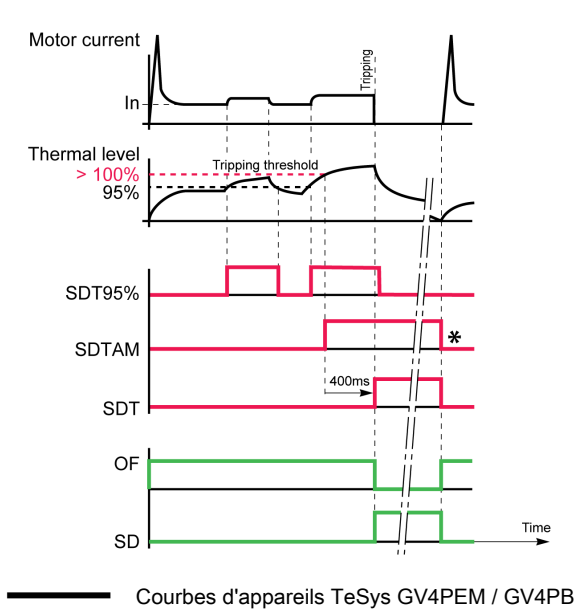

SDT95% SDTAM

SDT

₩

Courbes des modules SDx Courbes des contacts auxiliaires Surcharge de 95 % Alarme de déclenchement par surcharge (contacts de sorties TAM connectés à aucun contacteur) Déclenchement par surcharge Après une réinitialisation automatique après le temps de refroidissement ou réinitialisation manuelle sur le module SDX

#### Modes de fonctionnement SDTxxs

Modes de fonctionnement de la sortie SDTxxs :

• Tournez le sélecteur pour le régler sur Txxs. La sortie est activée lorsque l'appareil est déclenché en xx secondes avec une charge constante.

#### NOTE :

- o Si la sortie est désactivée et que le courant augmente soudainement et provoque le déclenchement de l'appareil dans un délai plus court que la valeur SDTxxs, la sortie reste désactivée.
- Si la sortie est activée et que le courant diminue fortement et provoque le déclenchement de l'appareil dans un délai plus court que la valeur SDTxxs, la sortie reste activée.
- Si la sortie est activée et que le courant diminue et provoque le déclenchement de l'appareil dans un délai plus long que la valeur SDTxxs, la sortie est désactivée.
- xx est réglable entre 10 et 40 secondes (valeur par défaut : 20 secondes) :
	- O Avec l'application EcoStruxure Power Device [\(voir](#page-59-0) page 60).
	- O Avec le logiciel EcoStruxure Power Commission [\(voir](#page-57-0) page 58).
- La sortie est réinitialisée dans les cas suivants :
	- Lorsque le moteur fonctionne, si la condition du déclenchement disparaît.
	- Automatiquement environ 2 secondes après le déclenchement.
	- Lorsque l'alimentation du module SDx est activée et désactivée.
	- Lors d'un changement de position du sélecteur de réglage de la sortie.

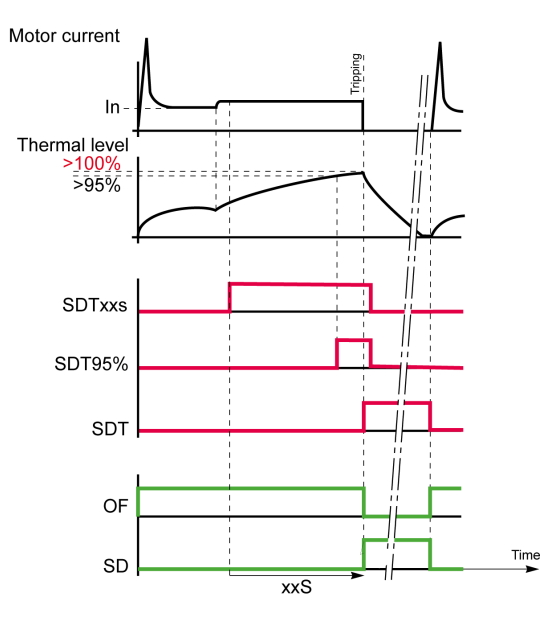

Courbes d'appareils TeSys GV4PEM / GV4PB

Courbes des modules SDx

Courbes des contacts auxiliaires

**SDTxxs** Alarme de surcharge xx secondes avant déclenchement Surcharge de 95 %

SDT95%

**SDT** Déclenchement par surcharge

#### Modes de fonctionnement SDJAM

Modes de fonctionnement de la sortie SDJAM :

- Tournez le sélecteur pour le régler sur JAM. La sortie est activée lorsque l'appareil se déclenche en raison d'un défaut de blocage rotor.
- La sortie est réinitialisée dans les cas suivants :
	- Après le déclenchement, lorsque l'appareil est réinitialisé, fermé et que le moteur redémarre.
	- Lorsque l'alimentation du module SDx est activée et désactivée.
	- Lors d'un changement de position du sélecteur de réglage de la sortie.

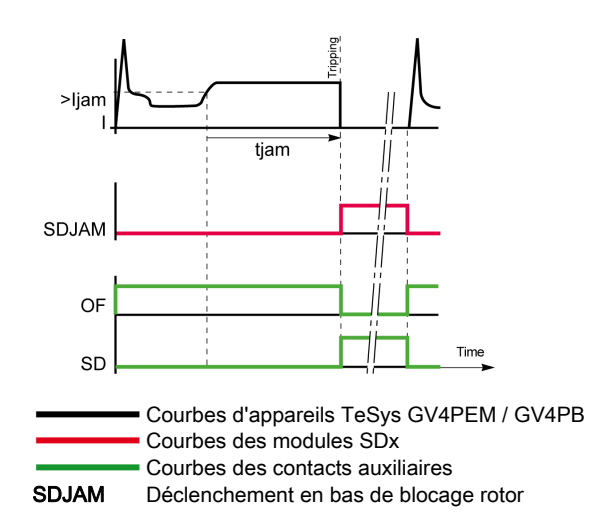

#### Modes de fonctionnement SDUNB

Modes de fonctionnement de la sortie SDUNB :

- Tournez le sélecteur pour le régler sur UNB. La sortie est activée lorsque l'appareil se déclenche en raison d'un déséquilibre de phase.
- La sortie est réinitialisée dans les cas suivants :
	- Après le déclenchement, lorsque l'appareil est réinitialisé, fermé et que le moteur redémarre.
	- Lorsque l'alimentation du module SDx est activée et désactivée.
	- Lors d'un changement de position du sélecteur de réglage de la sortie.

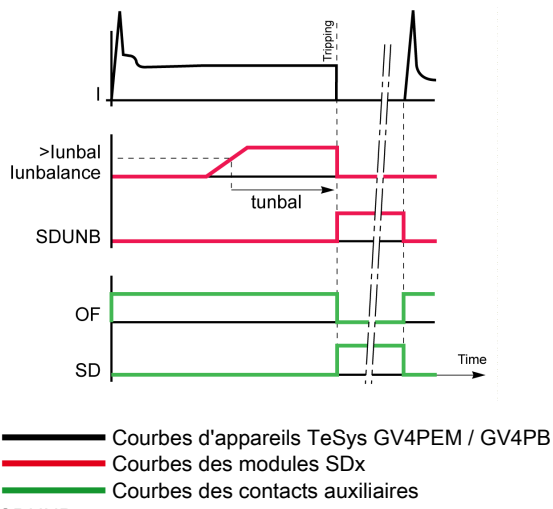

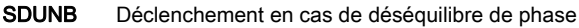

#### Modes de fonctionnement SDLS

Modes de fonctionnement de la sortie SDLS :

- Tournez le sélecteur pour le régler sur LS. La sortie est activée lorsque l'appareil se déclenche en raison d'un démarrage long.
- La sortie est réinitialisée dans les cas suivants :
	- Après le déclenchement, lorsque l'appareil est réinitialisé, fermé et que le moteur redémarre.
	- Lorsque l'alimentation du module SDx est activée et désactivée.
	- Lors d'un changement de position du sélecteur de réglage de la sortie.

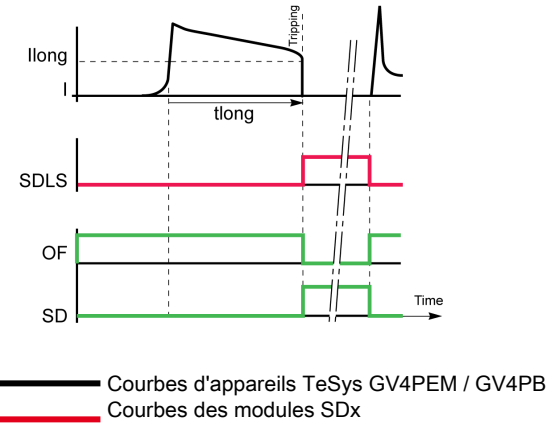

SDLS Courbes des contacts auxiliaires Déclenchement en cas de démarrage long

#### Modes de fonctionnement SDGF

Modes de fonctionnement de la sortie SDGF :

- Tournez le sélecteur pour le régler sur GF. La sortie est activée lorsque l'appareil se déclenche en raison d'un défaut de terre.
- La sortie est réinitialisée dans les cas suivants :
	- Après le déclenchement, lorsque l'appareil est réinitialisé, fermé et que le moteur redémarre.
	- Lorsque l'alimentation du module SDx est activée et désactivée.
	- Lors d'un changement de position du sélecteur de réglage de la sortie.

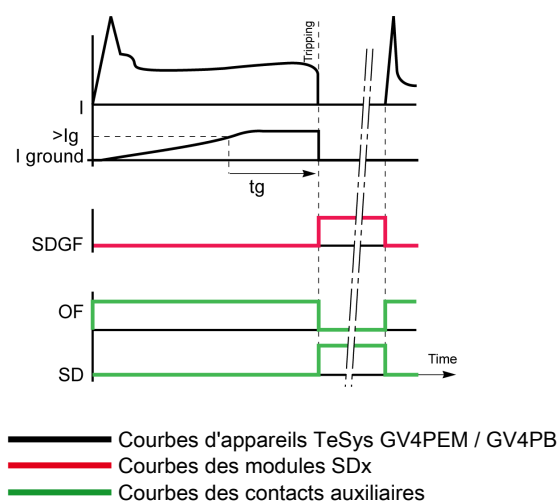

SDGF Déclenchement par défaut de terre

#### Schéma électrique

Le diagramme est présenté avec les circuits hors tension, tous les dispositifs ouverts, raccordés et armés, et les relais en position normale.

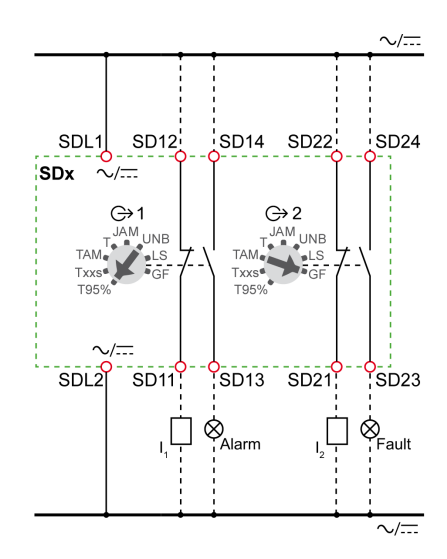

SDx Module SDx

I1, I2 Entrées numériques PLC (utilisées comme entrées d'alarme, par exemple)

## Contenu de ce chapitre

<span id="page-56-0"></span>Ce chapitre contient les sujets suivants :

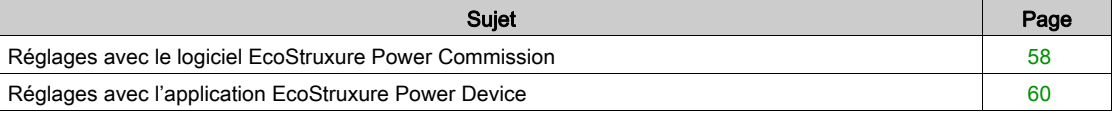

## <span id="page-57-1"></span><span id="page-57-0"></span>Réglages avec le logiciel EcoStruxure Power Commission

#### **Description**

Utilisez un PC exécutant le logiciel EcoStruxure Power Commission pour accéder aux réglages des protections (sauf la protection thermique ou contre surcharge) pour les appareils TeSys GV4PEM / GV4PB. Connectez le PC au port de maintenance de l'appareil via l'interface de maintenance USB.

#### Conditions requises pour utiliser une connexion USB

Les conditions suivantes sont nécessaires pour établir une connexion :

- Le pilote USB doit être installé sur l'ordinateur.
- Vous devez accéder physiquement à l'appareil pour connecter le câble au port de maintenance.

#### Kit d'interface de maintenance USB

Le kit de l'interface de maintenance USB comprend les éléments suivants :

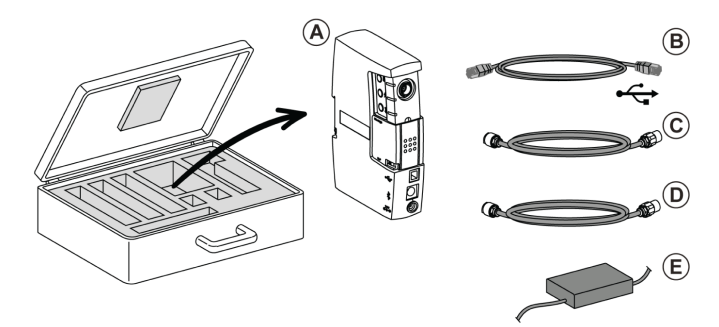

- A Interface de maintenance USB
- B Cordon USB standard de raccordement au PC
- C Cordon pour raccorder l'interface de maintenance USB au port de maintenance sur le déclencheur
- D Cordon RJ45 standard pour raccorder l'interface de maintenance USB à un module ULP
- E Alimentation de l'interface de maintenance USB

#### Connexion via l'interface de maintenance USB

L'image suivante représente la connexion d'un PC à des appareils TeSys GV4PEM / GV4PB via l'interface de maintenance USB.

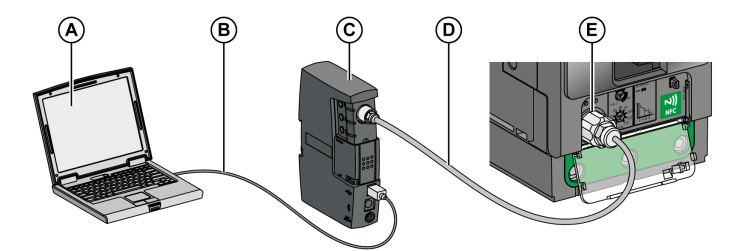

- A PC exécutant le logiciel EcoStruxure Power Commission
- **B** Cordon USB standard
- C Interface de maintenance USB
- D Cordon pour l'interface de maintenance USB
- E Port de maintenance sur les appareils TeSys GV4PEM / GV4PB

## Connexion d'un ordinateur exécutant le logiciel EcoStruxure Power Commission à l'appareil

Pour connecter un PC à des appareils TeSys GV4PEM / GV4PB, procédez comme suit.

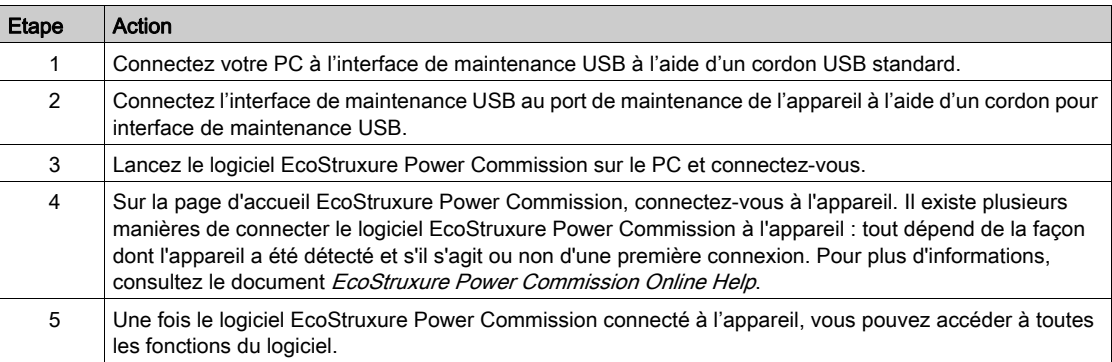

## <span id="page-59-1"></span><span id="page-59-0"></span>Réglages avec l'application EcoStruxure Power Device

#### <span id="page-59-2"></span>**Description**

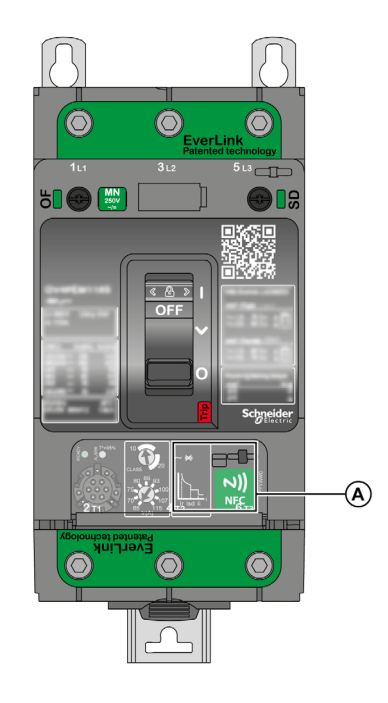

L'application Application EcoStruxure Power Device vous permet d'accéder aux réglages de protection et de télécharger des données sur votre smartphone. L'application Application EcoStruxure Power Device fonctionne avec un smartphone Android sur lequel est activée la fonction de communication NFC (Near Field Communication ou communication en champ proche).

Les appareils TeSys GV4PEM / GV4PB utilisent un tag NFC passif, dépourvu de source d'alimentation. Le tag est alimenté par le smartphone qui le lit. Par conséquent, il n'émet pas d'ondes électromagnétiques si la communication NFC n'est pas utilisée.

NOTE : La communication NFC n'est accessible que sur la version Android de l'application EcoStruxure Power Device.

A Zone de communication sans fil NFC

#### Conditions requises pour utiliser NFC sur les appareils TeSys GV4PEM / GV4PB

Les conditions suivantes sont requises pour établir une connexion NFC :

- Vous devez utiliser un smartphone Android sur lequel est installée l'application EcoStruxure Power Device.
- Le smartphone Android doit prendre en charge la fonctionnalité NFC.
- Vous devez disposer d'un accès physique à l'appareil.
- Déterminez l'emplacement de l'antenne NFC sur votre smartphone. Posez l'antenne NFC du smartphone contre la zone de communication sans fil NFC des appareils TeSys GV4PEM / GV4PB. Pour éviter toute perte de communication, ne déplacez pas votre smartphone pendant la communication.
- Pour les appareils TeSys GV4PB : le déclencheur doit être alimenté par la batterie de poche (référence LV434206).

#### Description de la batterie de poche

La batterie de poche alimente l'appareil pendant la communication NFC. Elle est obligatoire pour les appareils TeSys GV4PB et facultative pour les appareils TeSys GV4PEM.

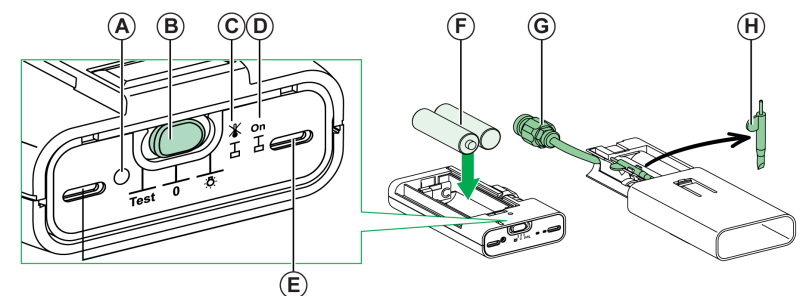

- A Bouton d'inhibition de la mémoire thermique
- B Commutateur à glissière à 3 positions
- C LED jaune de vérification de l'inhibition de la mémoire thermique
- D LED vert de vérification de l'état des piles
- E Deux LEDs d'éclairage
- F 2 piles AA de 1,5 V (non fournies)
- G Connecteur de raccordement au port de connexion du déclencheur
- H Stylet / tournevis

#### Connexion à la batterie de poche

Pour connecter la batterie de poche au déclencheur à l'aide du cordon fourni avec celle-ci, procédez comme suit :

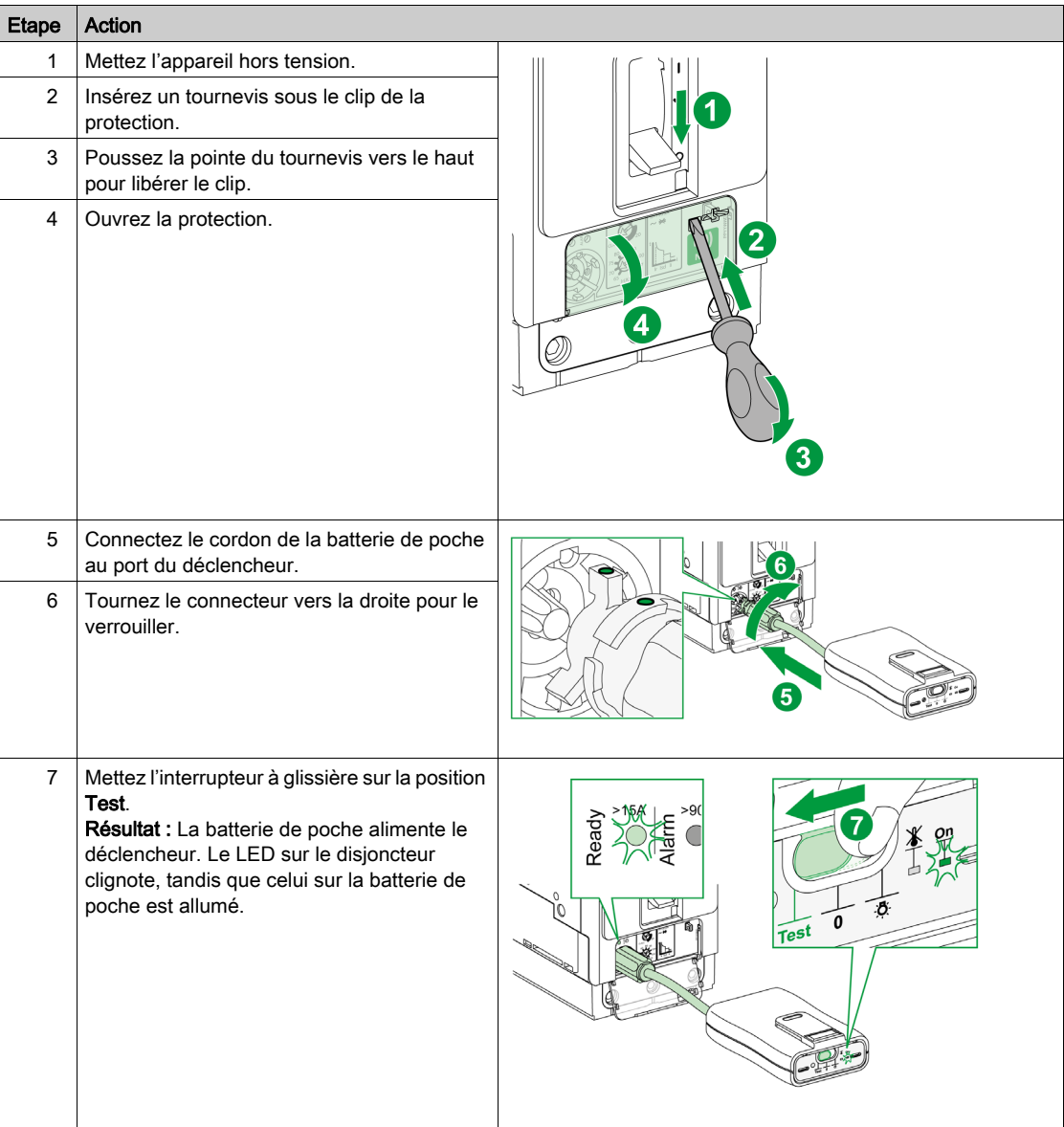

### <span id="page-61-0"></span>Lecture d'appareils TeSys GV4PEM / GV4PB

## **A A DANGER**

#### RISQUE D'ÉLECTROCUTION, D'EXPLOSION OU D'ARC ÉLECTRIQUE

- Pour lire un appareil TeSys GV4PEM / GV4PB, le téléphone doit être proche de la face avant de l'appareil.
- Vérifiez qu'aucun composant sous tension ne peut être touché pendant l'utilisation de cette application.
- Veillez à tenir fermement votre téléphone pour l'empêcher de tomber.
- Le non-respect de ces instructions provoquera la mort ou des blessures graves.

Le tableau suivant explique comment lire les appareils TeSys GV4PEM / GV4PB.

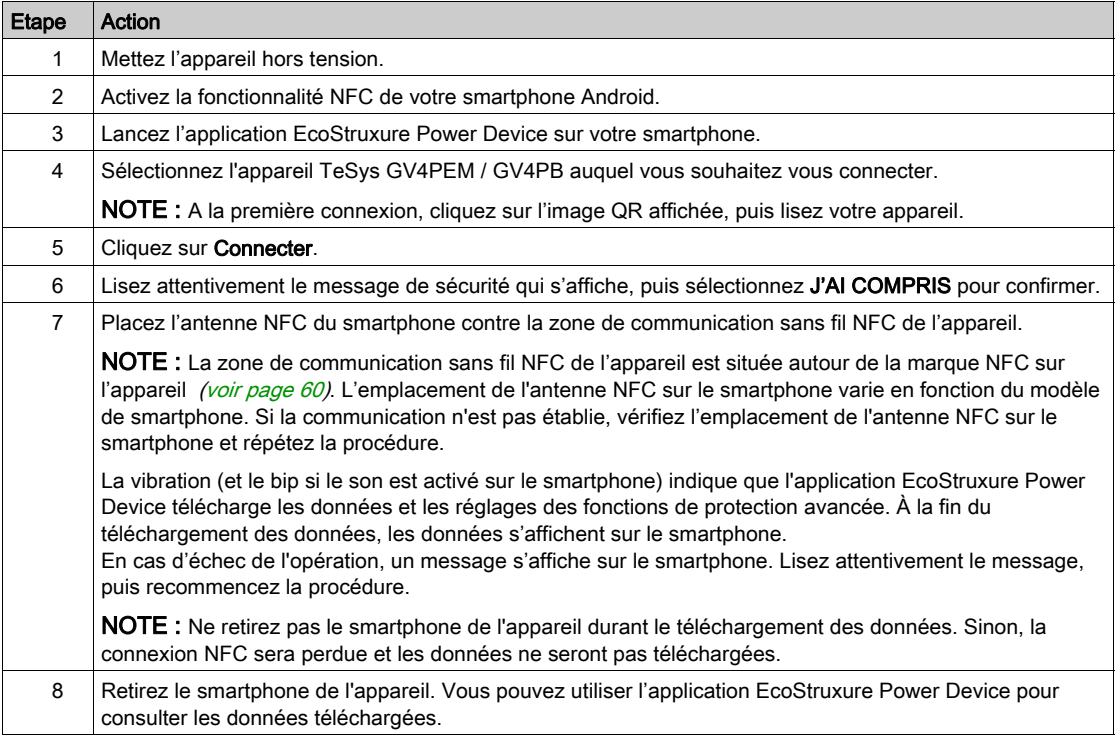

#### <span id="page-61-1"></span>Gestion des mots de passe des appareils TeSys GV4PEM / GV4PB

Les réglages de protection envoyés depuis un smartphone à des appareils TeSys GV4PEM / GV4PB peuvent être protégés par un mot de passe.

- La définition d'un mot de passe est :
- Obligatoire pour TeSys GV4PB
- Facultative pour TeSys GV4PEM

NOTE : Le mot de passe est demandé s'il n'est pas synchronisé entre l'appareil et le smartphone.

Un mot de passe est constitué de 4 caractères ASCII. Il est sensible à la casse et autorise les caractères suivants :

- Chiffres entre 0 et 9
- Lettres de a à z
- Lettres de A à Z.

### Définition d'un mot de passe pour les appareils TeSys GV4PEM / GV4PB

L'application EcoStruxure Power Device permet de définir un mot de passe.

Le tableau suivant explique comment définir un mot de passe :

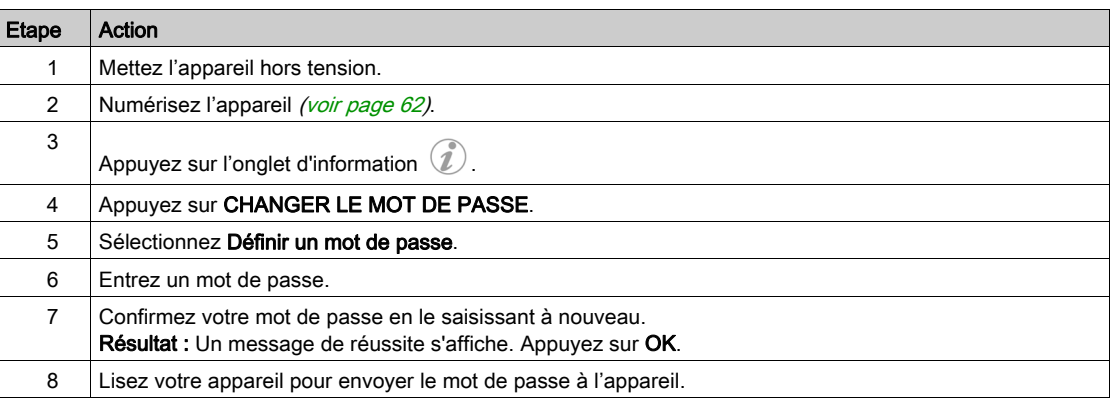

#### Lecture, modification, enregistrement et écriture des réglages de protection des appareils TeSys GV4PEM

## **A** ATTENTION

### RISQUE DE COMPORTEMENT INATTENDU DE L'EQUIPEMENT

- Arrêtez et déverrouillez le moteur avant de modifier les réglages.
- Appliquez les réglages modifiés à l'appareil TeSys GV4.
- Vérifiez le bon état de tous les raccordements électriques et de la fermeture des tiroirs/portes avant de redémarrer le moteur

#### Le non-respect de ces instructions peut provoquer des blessures ou des dommages matériels.

Le tableau suivant explique comment lire les réglages de protection de l'appareil TeSys GV4PEM, comment les modifier et les enregistrer dans l'application EcoStruxure Power Device, puis comment les envoyer aux appareils TeSys GV4PEM.

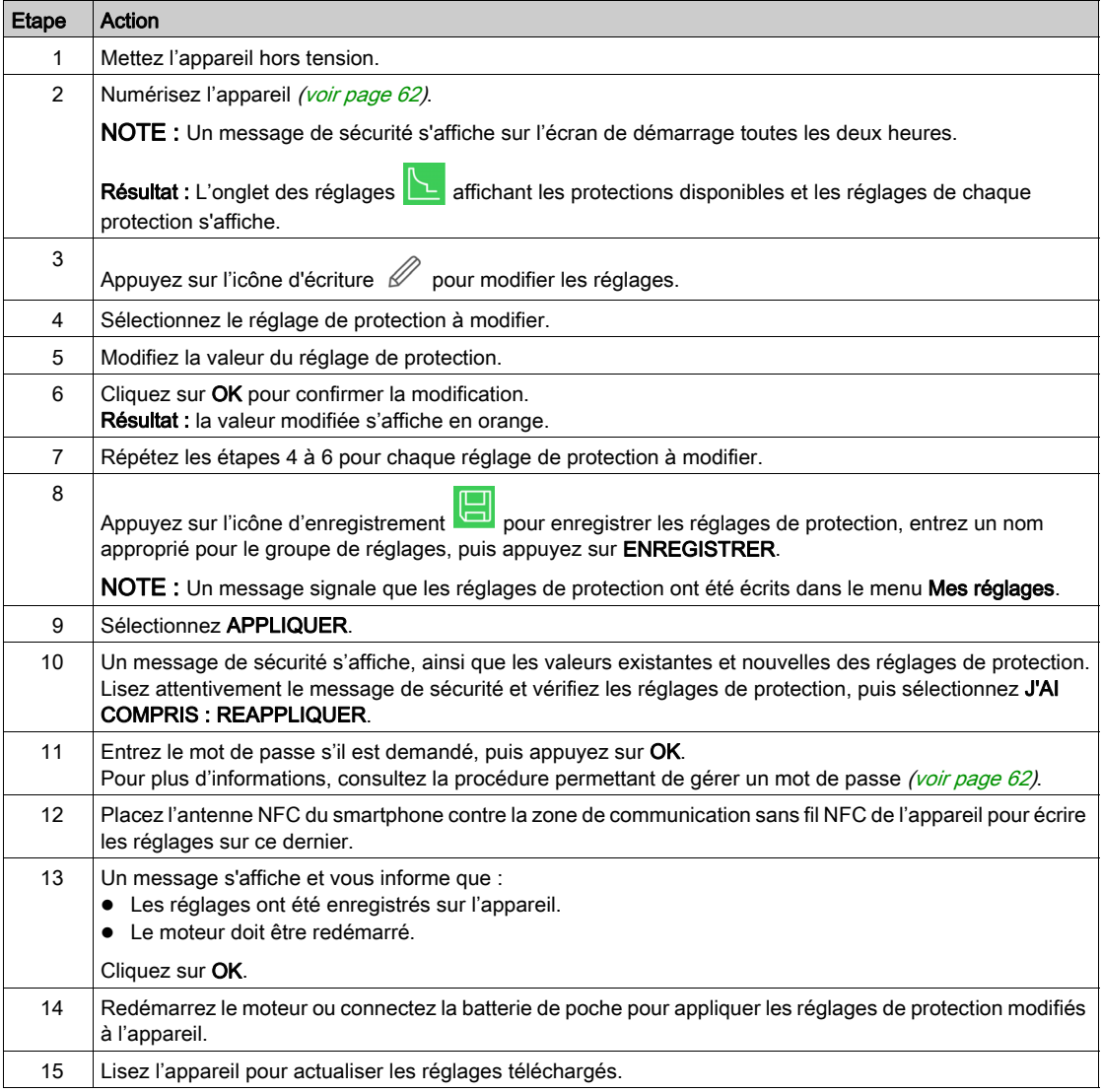

#### NOTE : Chaque nouvel ensemble de réglages écrase les réglages précédents s'ils n'ont pas été sauvegardés.

NOTE : Dans le menu Mes réglages, vous pouvez :

- Lire un ensemble de réglages de protection.
- Modifier un ensemble de réglages de protection et l'enregistrer comme nouvel ensemble.

#### Lecture, modification, enregistrement et écriture des réglages de protection des appareils TeSys GV4PB

## **A** ATTENTION

### RISQUE DE COMPORTEMENT INATTENDU DE L'EQUIPEMENT

- Arrêtez et déverrouillez le moteur avant de modifier les réglages.
- Appliquez les réglages modifiés à l'appareil TeSys GV4.
- Vérifiez le bon état de tous les raccordements électriques et de la fermeture des tiroirs/portes avant de redémarrer le moteur

#### Le non-respect de ces instructions peut provoquer des blessures ou des dommages matériels.

## AVIS

#### RÉGLAGES NON PRIS EN COMPTE

Connectez la batterie de poche (LV434206) pour configurer les protections avancées du disjoncteur à commande électrique TeSys GV4PB.

#### En cas de non-respect de ces instructions, les réglages ne seront pas pris en compte.

Le tableau suivant explique comment lire les réglages de protection de l'appareil TeSys GV4PB, comment les modifier et les enregistrer dans l'application EcoStruxure Power Device, puis comment les envoyer aux appareils TeSys GV4PB.

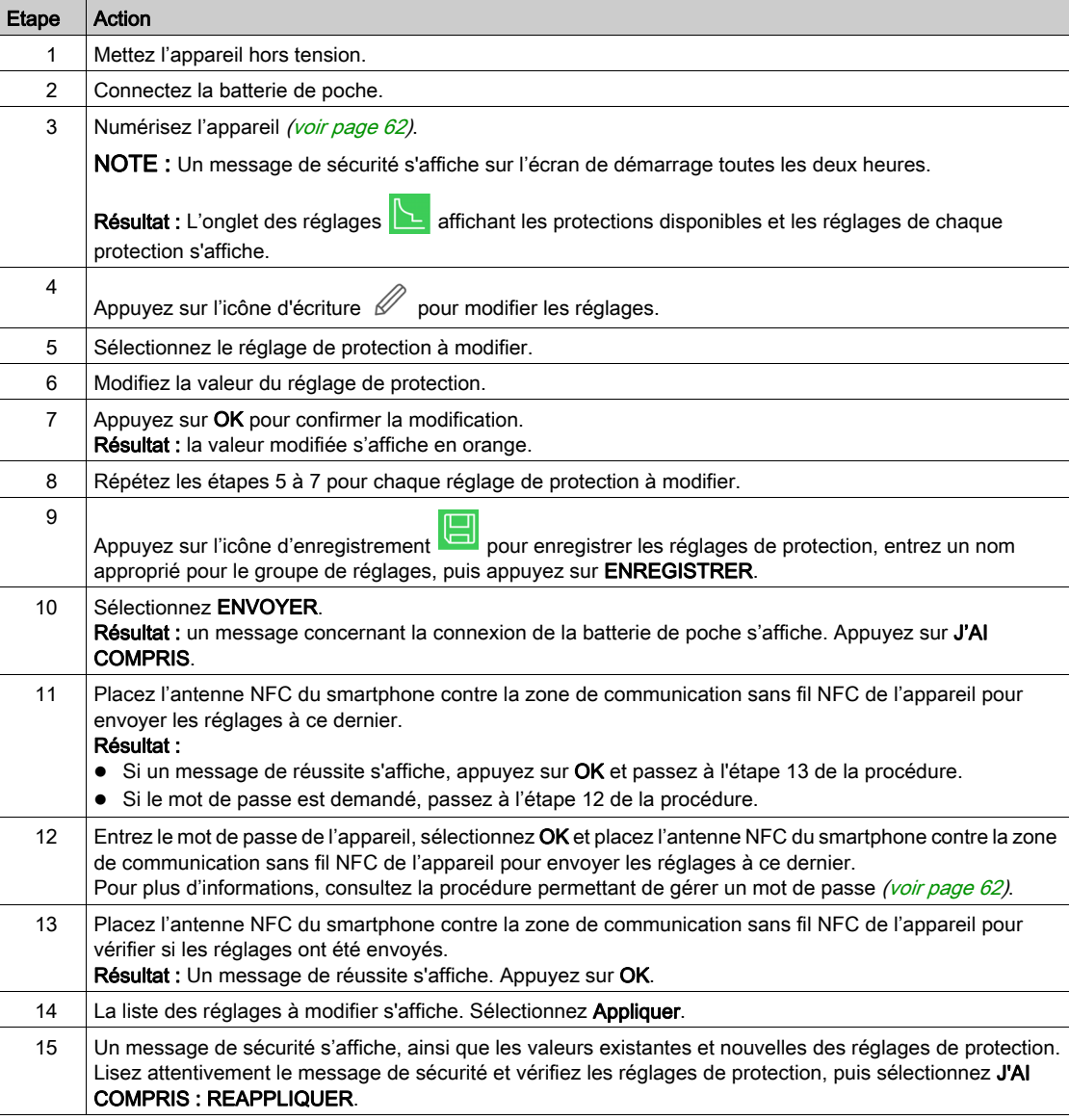

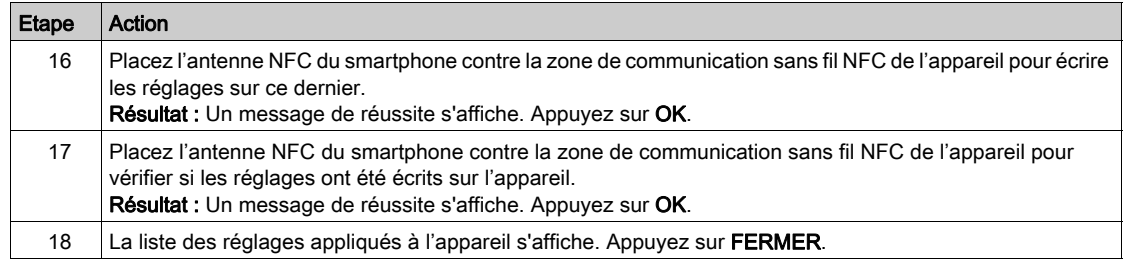

NOTE : Chaque nouvel ensemble de réglages écrase les réglages précédents s'ils n'ont pas été sauvegardés.

NOTE : Dans le menu Mes réglages, vous pouvez :

- Lire un ensemble de réglages de protection.
- Modifier un ensemble de réglages de protection et l'enregistrer comme nouvel ensemble.

#### <span id="page-65-0"></span>Lecture et effacement de l'historique des événements des appareils TeSys GV4PEM / GV4PB

Suivez les étapes ci-dessous pour lire et effacer l'historique des événements sur l'appareil.

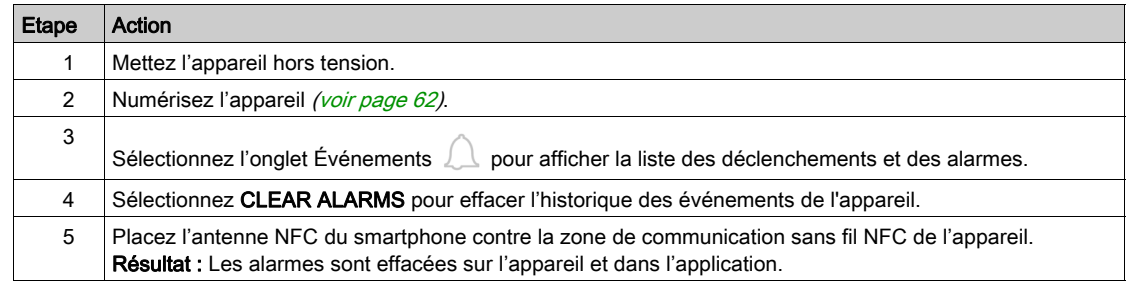

#### Affichage des informations des appareils TeSys GV4PEM / GV4PB

Pour afficher les informations sur les appareils TeSys GV4PEM / GV4PB, procédez comme suit.

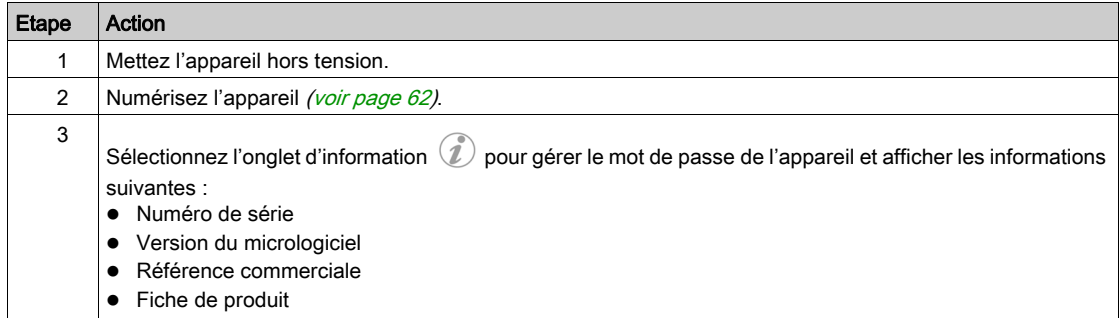

### Résolution des problèmes de communication NFC des appareils TeSys GV4PEM / GV4PB

Le tableau suivant répertorie les problèmes courants que vous pouvez rencontrer lors de l'établissement d'une connexion NFC avec l'appareil.

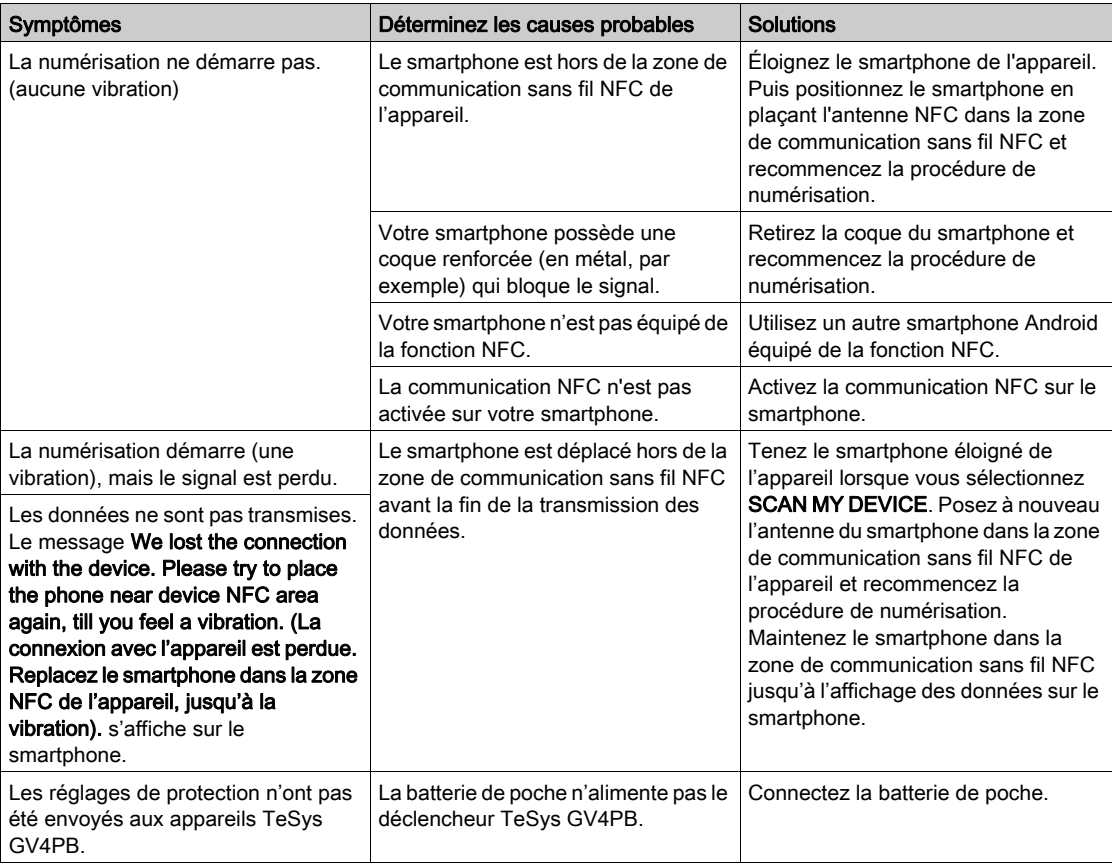

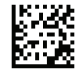

**DOCA0118FR-01**

#### Schneider Electric Industries SAS

35, rue Joseph Monier CS30323 F - 92506 Rueil Malmaison Cedex

http://www.schneider-electric.com 09/2019

En raison de l'évolution des normes et du matériel, les caractéristiques indiquées par les textes et les images de ce document ne nous engagent qu'après confirmation par nos services.